**Polar CS500+ Gebrauchsanleitung**

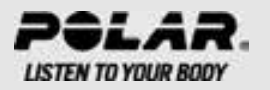

# **INHALTSVERZEICHNIS**

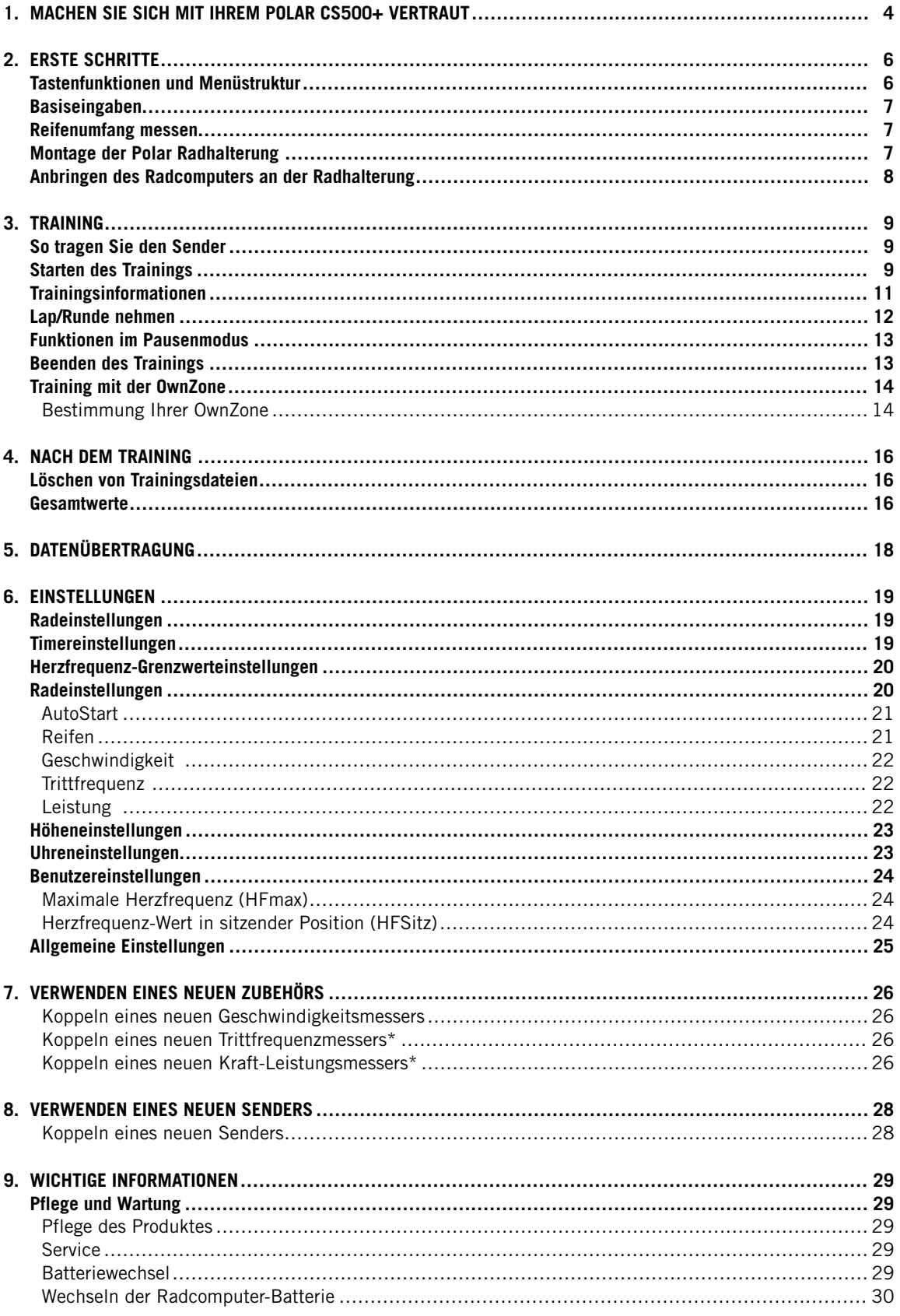

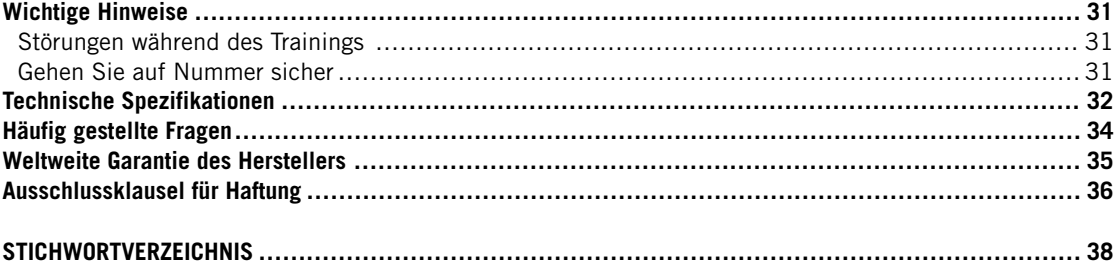

# <span id="page-3-0"></span>**1. MACHEN SIE SICH MIT IHREM POLAR CS500+ VERTRAUT**

Herzlichen Glückwunsch zum Kauf Ihres neuen Polar CS500+ Radcomputers!

Diese Gebrauchsanleitung enthält alle Informationen, die Sie benötigen, um das Beste aus Ihrem Radcomputer herauszuholen.

Die aktuelle Version dieser Gebrauchsanleitung kann unter www.polar.fi/support heruntergeladen werden.

Der **Polar CS500+ Radcomputer** liefert Ihnen alle Daten, die Sie zur Verbesserung Ihrer Leistung beim Radfahren benötigen, und speichert diese Daten zur späteren Analyse. Das neue, große Display garantiert in jeder Situation die optimale Anzeige der Trainingsinformationen. Die innovative Tastentechnologie ermöglicht auch bei hohen Geschwindigkeiten eine einfache und sichere Bedienung.

Der Radcomputer lässt sich mit der neuen **Polar Dual Lock-Radhalterung** einfach am Lenker oder Vorbau Ihres Rades anbringen. Die neuen Materialien der Radhalterung sorgen für einen festen Halt des Radcomputers.

Der komfortable **Polar WearLink®+ Sender W.I.N.D.** sendet das Herzfrequenz-Signal EKG-genau an den Radcomputer. Der Sender besteht aus einem Gurt und einer Sendeeinheit.

**Der Polar Geschwindigkeitsmesser™ W.I.N.D.** misst drahtlos die Strecke und Ihre aktuelle, durchschnittliche und Höchstgeschwindigkeit.

Übertragen Sie Daten zwischen Ihrem Radcomputer und polarpersonaltrainer.com mit dem neuen Datenübertragungsgerät von Polar, dem **Polar DataLink**. Stecken Sie einfach den DataLink in einen USB-Anschluss Ihres Computers, und Ihr Radcomputer mit W.I.N.D.-Technologie wird erkannt.

Der Webservice **polarpersonaltrainer.com** unterstützt Sie individuell beim Erreichen Ihrer Trainingsziele. Hier können Sie:

- Ihre Trainingsdateien für eine langfristige Nachverfolgung speichern
- Ihre Fortschritte bis ins kleinste Detail analysieren und verfolgen
- mit der Trainingsbelastungsfunktion Ihre Trainingsintensität analysieren und notwendige Erholungszeiten berechnen
- Ihr Training mit den Polar Trainingsprogrammen optimieren
- Ihre Freunde zu einem virtuellen Sportwettkampf herausfordern und mit anderen Sportlern in

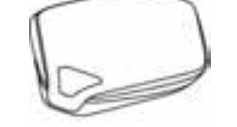

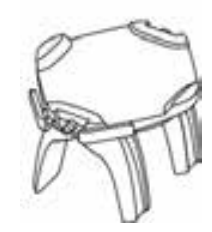

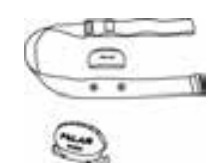

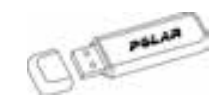

#### Kontakt treten

Mit der **Polar WebSync 2.4 Software** (oder einer höheren Version) können Sie:

- Daten zwischen Ihrem Radcomputer und polarpersonaltrainer.com synchronisieren und übertragen
- die Einstellungen Ihres Radcomputers individuell konfigurieren und die Anzeige personalisieren, z. B. mit einem eigenen Logo
- Trainingssignaltöne, die automatische Lapfunktion und die Erinnerungsfunktion für Zeitpunkte zum Trinken, Essen oder andere wichtige Aktionen während des Trainings einstellen
- das von Ihnen verwendete Sportgerät (Rad) auswählen und die für das Gerät verfügbaren Sensoren festlegen
- die Anzeige des Radcomputers anpassen, damit während des Trainings die gewünschten Informationen angezeigt werden
- Sie können die WebSync Software unter www.polarpersonaltrainer.com herunterladen.

Registrieren Sie Ihr Polar Produkt unter http://register.polar.fi/, damit wir unsere Produkte und unseren Service noch besser auf Sie abstimmen können.

Video-Lernprogramme finden Sie unter [http://www.polar.fi/en/support/video\\_tutorials.](http://www.polar.fi/en/support/video_tutorials)

#### **Erhältliches Polar Zubehör**

Mit Polar Zubehör können Sie Ihr Training weiter optimieren und Ihre Leistung noch umfassender bestimmen.

Der **Polar Trittfrequenzmesser™ W.I.N.D.** misst drahtlos Ihre aktuelle und durchschnittliche Trittfrequenz, auch als Pedalling-Rate bezeichnet, in Umdrehungen pro Minute.

Der **Polar Kraft-Leistungsmesser™ W.I.N.D.** misst drahtlos Ihre Leistung in Watt sowie die Trittfrequenz.

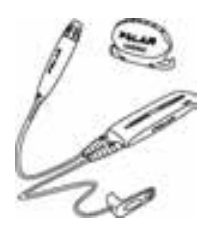

Die Daten von allen kompatiblen Sensoren und dem WearLink Sender werden drahtlos mit der Polar 2,4 GHz W.I.N.D.-Technologie an den Radcomputer übertragen. Dadurch werden Störungen während des Trainings vermieden.

# <span id="page-5-0"></span>**2. ERSTE SCHRITTE**

# <span id="page-5-1"></span>**Tastenfunktionen und Menüstruktur**

Der Radcomputer verfügt über drei einfach zu verwendende Tasten, die je nach Modus verschiedene Funktionen haben.

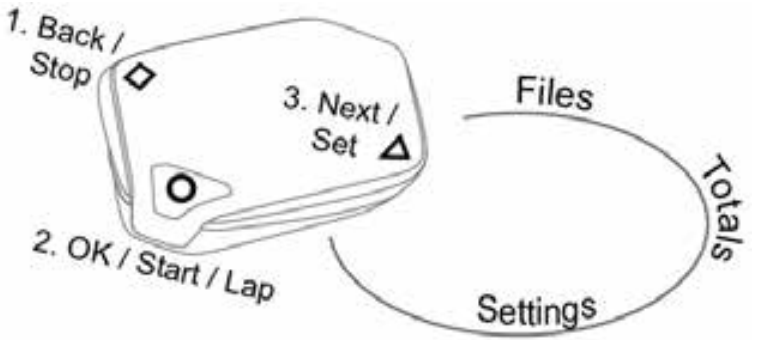

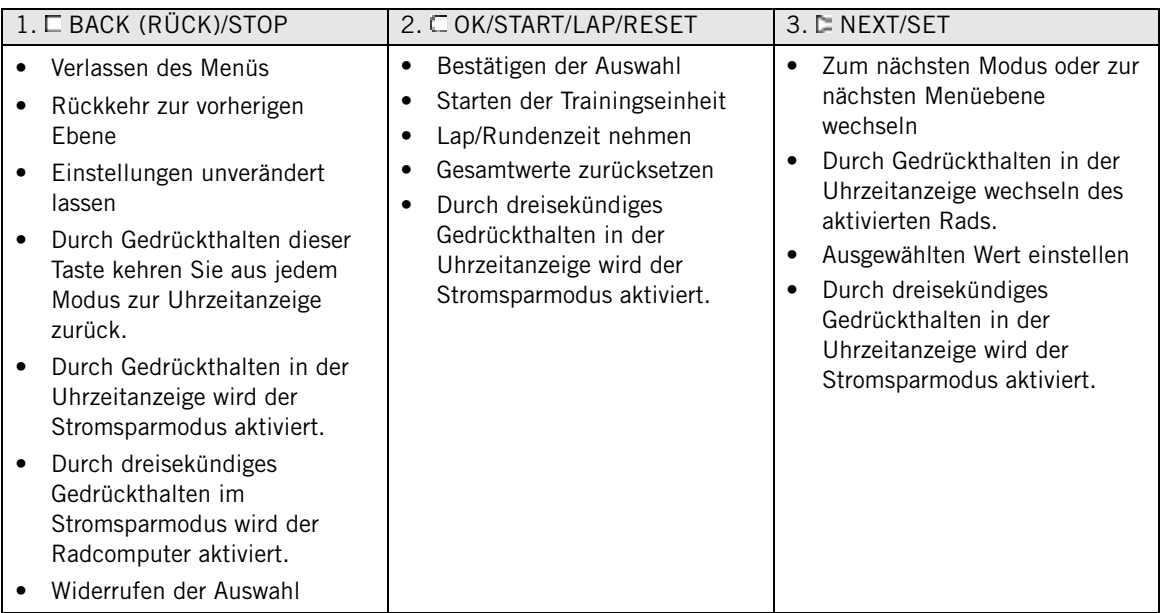

Der Radcomputer geht in den Energiespar-Modus (leeres Display), wenn Sie die BACK-Taste gedrückt halten oder in der Uhrzeitanzeige fünf Minuten lang keine Taste betätigt wird. Durch Drücken einer beliebigen Taste für drei Sekunden können Sie die Anzeige des Radcomputers wieder einschalten.

Sie können die Tasten  $\Box$  und  $\Box$  auf zwei verschiedene Arten benutzen:

- 1. Wenn der Radcomputer am Lenker oder dem Vorbau angebracht ist, drücken Sie leicht auf die linke oder rechte Seite des Radcomputers.
- 2. Wenn Sie den Radcomputer in der Hand halten, benutzen Sie die Tasten auf der Rückseite des Radcomputers.

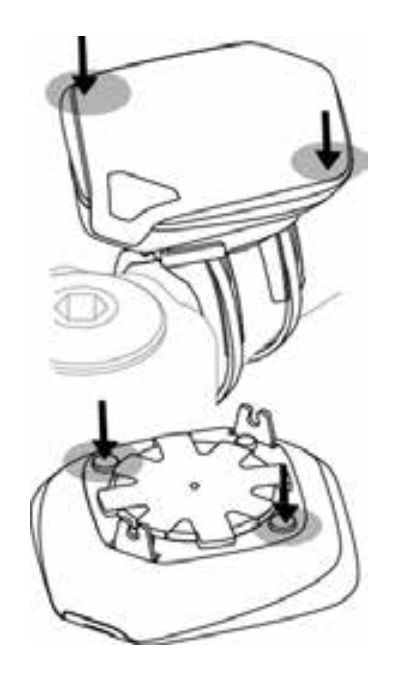

# <span id="page-6-0"></span>**Basiseingaben**

Bevor Sie Ihren Radcomputer zum ersten Mal benutzen, müssen Sie die Basiseingaben vornehmen. Geben Sie die Daten so genau wie möglich ein, damit das Feedback des Radcomputers tatsächlich Ihrer Leistung entspricht.

Zur Eingabe der Daten benutzen Sie die SET-Taste (SET = Einstellen) und bestätigen die Daten mit OK. Die Ziffern laufen schneller, wenn Sie beim Einstellen des Wertes die SET-Taste gedrückt halten.

Aktivieren Sie Ihren Radcomputer, indem Sie eine beliebige Taste für drei Sekunden drücken. **Basic SET** (Basiseingaben) wird angezeigt. Drücken Sie START und geben Sie die folgenden Daten ein:

- 1. **Time set** (Uhrzeit): Wählen Sie **12h** oder **24h** für die Anzeige. Wenn Sie **12h** ausgewählt haben, geben Sie **AM** (vormittags) oder **PM** (nachmittags) an. Geben Sie die Uhrzeit ein.
- 2. **Date set** (Datum): Geben Sie das Datum ein.
- 3. **Unit** (Maßeinheiten): Wählen Sie metrische **(kg/cm)** oder imperische **(lb/ft)** Einheiten.
- 4. **Weight** (Gewicht): Geben Sie Ihr Gewicht ein.
- 5. **Height** (Größe): Geben Sie Ihre Größe ein. Im Format lb/ft geben Sie zunächst Fuß und Zoll ein.
- 6. **Birthday** (Geburtstag): Geben Sie Ihr Geburtsdatum ein.
- 7. **Sex** (Geschlecht): Wählen Sie **Male** (männlich) oder **Female** (weiblich) aus.
- 8. **Settings DONE** (Eingaben vorgenommen) wird angezeigt. Um die Eingaben zu ändern, drücken Sie kurz so oft BACK (Zurück), bis Sie bei der gewünschten Einstellung angelangt sind. Drücken Sie OK, um die Eingaben zu bestätigen. Der Radcomputer kehrt in die Uhrzeitanzeige zurück.

# <span id="page-6-1"></span>**Reifenumfang messen**

Bevor Sie anfangen, Rad zu fahren, müssen Sie den Reifenumfang Ihres Rades in den Radcomputer eingeben. Weitere Informationen finden Sie unter [Radeinstellungen \(Seite](#page-19-1) 20).

# <span id="page-6-2"></span>**Montage der Polar Radhalterung**

Sie können die Radhalterung am Lenkervorbau oder auf der linken oder rechten Seite des Lenkers anbringen.

### **DEUTSCH**

- 1. Führen Sie zwei Kabelbinder durch die Durchgänge der Radhalterung. Wenn Sie die Radhalterung am Lenker anbringen, führen Sie die Kabelbinder in Gegenrichtung durch die Öffnungen.
- 2. Legen Sie das Gummi-Pad in die Radhalterung ein. Vergewissern Sie sich, dass das Pad sicher an Ort und Stelle sitzt.
- 3. Legen Sie Gummi-Pad und Radhalterung auf den Lenkervorbau bzw. den Lenker auf und befestigen Sie diese hier mit den Kabelbindern. Stellen Sie sicher, dass die Radhalterung fest sitzt. Schneiden Sie die überstehenden Teile der Kabelbinder ab.

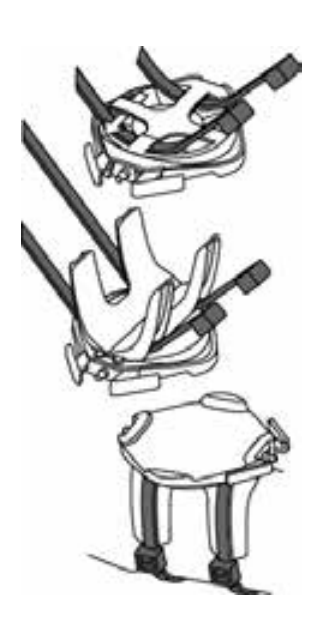

<span id="page-7-0"></span>Ein Video-Lernprogramm finden Sie unter [http://www.polar.fi/en/support/video\\_tutorials.](http://www.polar.fi/en/support/video_tutorials)

# **Anbringen des Radcomputers an der Radhalterung**

- 1. Drücken Sie die Entriegelungstaste und positionieren Sie den Radcomputer auf der Radhalterung.
- 2. Lassen Sie die Entriegelungstaste los, um den Radcomputer auf der Radhalterung zu befestigen. Überprüfen Sie, ob der Radcomputer sicher angebracht ist, bevor Sie anfangen, Rad zu fahren.

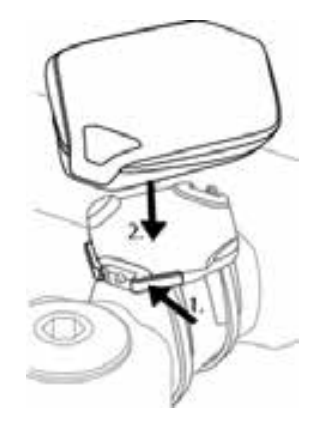

**Um den Radcomputer von der Radhalterung zu lösen**, drücken Sie die Freigabetaste und heben den Radcomputer von der Radhalterung ab.

Ein Video-Lernprogramm finden Sie unter [http://www.polar.fi/en/support/video\\_tutorials]( http://www.polar.fi/en/polar_community/videos ) [ http://www.polar.fi/en/polar\_community/videos ].

# <span id="page-8-0"></span>**3. TRAINING**

# <span id="page-8-1"></span>**So tragen Sie den Sender**

Legen Sie den Sender an, um Ihre Herzfrequenz zu messen.

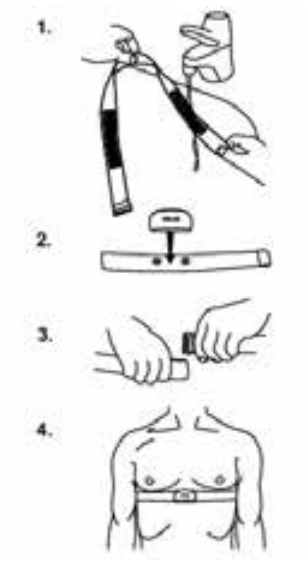

1. Befeuchten Sie die Elektroden des Gurtes unter fließendem Wasser.

Unter anspruchsvollen Bedingungen, zum Beispiel bei längeren Wettkämpfen, empfehlen wir den Gebrauch einer leitfähigen Elektrodenflüssigkeit oder eines entsprechenden Gels, um den Kontakt zu verbessern. Nach dem Gebrauch einer solchen Flüssigkeit oder eines Gels muss der Sender sorgfältig gewaschen werden.

- 2. Befestigen Sie die Sendeeinheit am elastischen Gurt. Stellen Sie den Gurt so ein, dass er fest, jedoch nicht zu eng anliegt.
- 3. Legen Sie den Gurt so um die Brust, dass er bei Herren unter dem Brustmuskel, bei Damen unter dem Brustansatz sitzt, und haken Sie den Haken in die Schlaufe am anderen Ende des Gurtes ein.
- 4. Vergewissern Sie sich, dass die befeuchteten Elektroden direkt auf Ihrer Haut aufliegen und dass das Polar Logo der Sendeeinheit nach außen zeigt sowie mittig und aufrecht sitzt.

**Entfernen Sie die Sendeeinheit vom Gurt, wenn Sie sie nicht verwenden, um die Lebensdauer des Senders zu verlängern. Waschen Sie den Gurt unter fließendem Wasser aus. Das Kapitel** [Pflege und Wartung](#page-28-1) [\(Seite](#page-28-1) 29) **enthält detaillierte Waschanweisungen.**

Ein Video-Lernprogramm finden Sie unter [http://www.polar.fi/en/support/video\\_tutorials.](http://www.polar.fi/en/support/video_tutorials)

Der Polar WearLink-Sender lässt sich mit Bekleidung verwenden, die über integrierte, weiche Textil-Elektroden verfügt. Feuchten Sie die Elektrodenbereiche der Bekleidung an. Bringen Sie die Sendeeinheit des Senders ohne den Gurt so auf der Kleidung an, dass das Polar Logo der Sendeeinheit aufrecht sitzt.

# <span id="page-8-2"></span>**Starten des Trainings**

.

Bringen Sie den Radcomputer auf der Radhalterung an und aktivieren Sie ihn durch langes Drücken von  $\Box$ 

In der Uhrzeitanzeige beginnt der Radcomputer automatisch mit der Messung Ihrer Herzfrequenz.

#### **DEUTSCH**

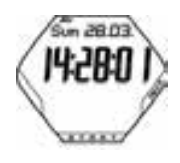

Die Zahl in der linken oberen Ecke gibt an, welches Rad Sie benutzen. Das Rad, das Sie beim letzten Training genutzt haben, wird automatisch ausgewählt. Um das Rad zu wechseln, drücken und halten Sie in der Uhrzeitanzeige die NEXT-Taste.

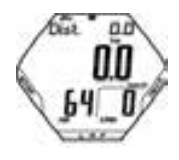

Wenn Sie die AutoStart-Funktion aktiviert haben, startet der Radcomputer die Aufzeichnung der Trainingseinheit automatisch, sobald Sie anfangen, Rad zu fahren. Weitere Informationen zu AutoStart finden Sie unter [Radeinstellungen](#page-19-1) (Seite ? ). Wenn die Autostart-Funktion nicht aktiviert ist, drücken Sie START, um mit der Aufzeichnung zu beginnen.

Es werden drei Zeilen mit Trainingsinformationen gleichzeitig angezeigt. Drücken Sie NEXT, um die folgenden Anzeigen aufzurufen:

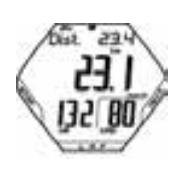

Unter [Trainingsinformationen](#page-10-0) (Seite 11) finden Sie die Beschreibungen der angezeigten Informationen.

**Distanz** abwechselnd mit **Lapdistanz** (wenn Sie mindestens eine Runde absolviert haben). **Geschwindigkeit Herzfrequenz** und **Trittfrequenz**

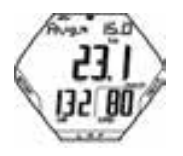

**Durchschnittliche Geschwindigkeit Geschwindigkeit Durchschnittliche Herzfrequenz** und **Trittfrequenz**

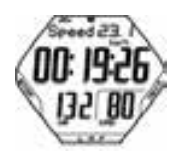

**Geschwindigkeit Stoppuhr Herzfrequenz** und **Trittfrequenz**

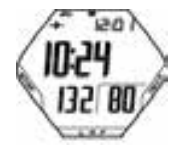

**Ankunftszeit Uhrzeit Herzfrequenz** und **Trittfrequenz**

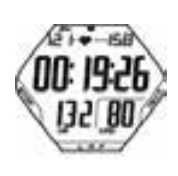

**Herzfrequenz-Grenzwerte Zeit in der Zielzone Herzfrequenz** und **Trittfrequenz**

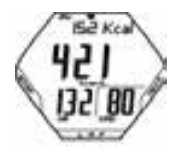

**Kalorien Kalorienverbrauch pro Stunde Herzfrequenz** und **Trittfrequenz**

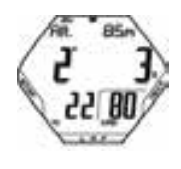

**Höhe Neigungsmesser Temperatur** und **Trittfrequenz**

and the control of the control of the control of the

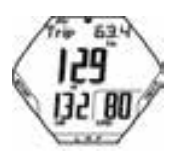

Ì

**Tripdistanz Geschwindigkeit/Leistung Herzfrequenz** und **Trittfrequenz**

Sie können den Radcomputer die Anzeigen automatisch wechseln lassen, indem Sie NEXT gedrückt halten. Durch kurzes erneutes Drücken von NEXT wird der automatische Anzeigenwechsel abgeschaltet.

# <span id="page-10-0"></span>**Trainingsinformationen**

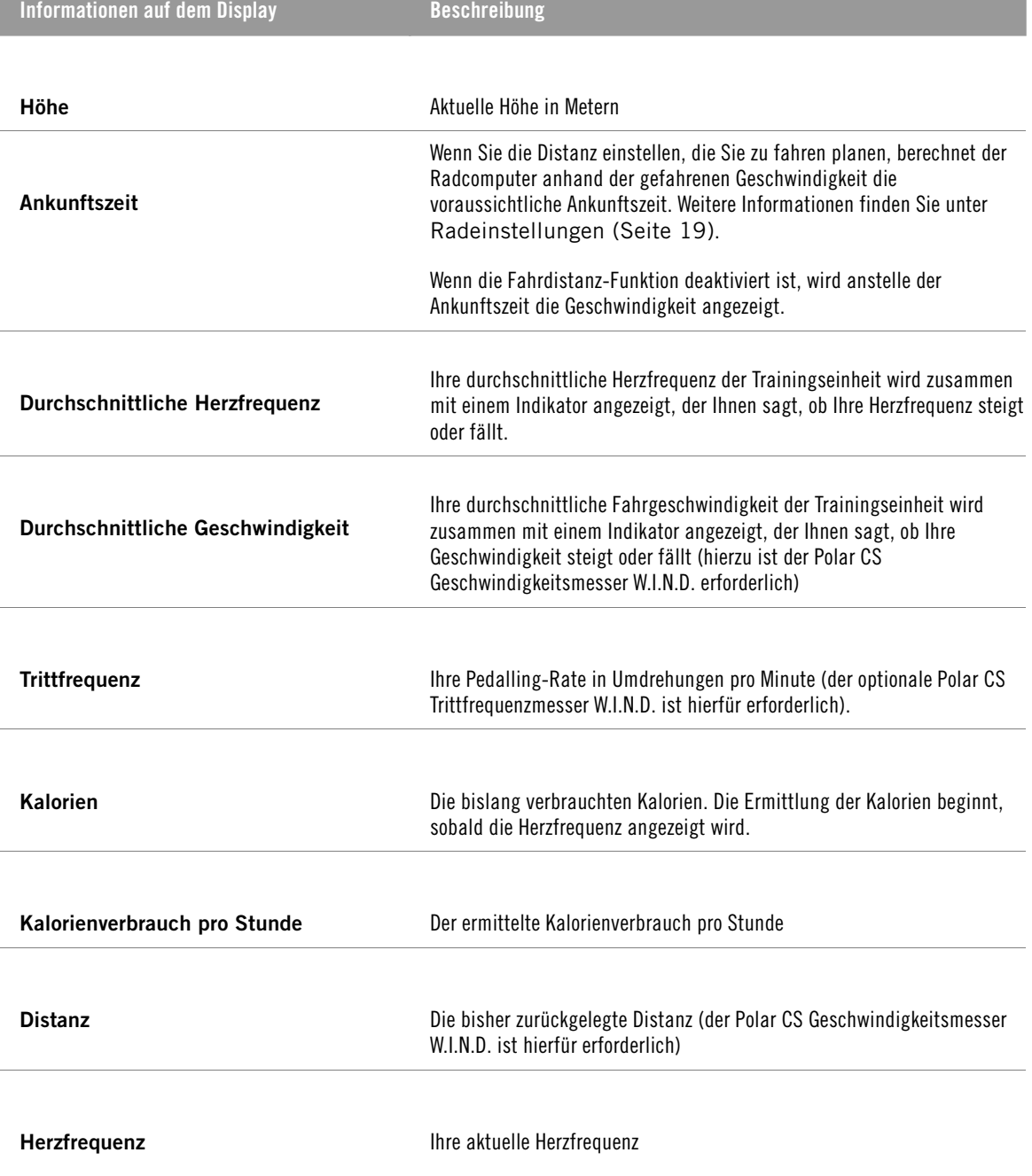

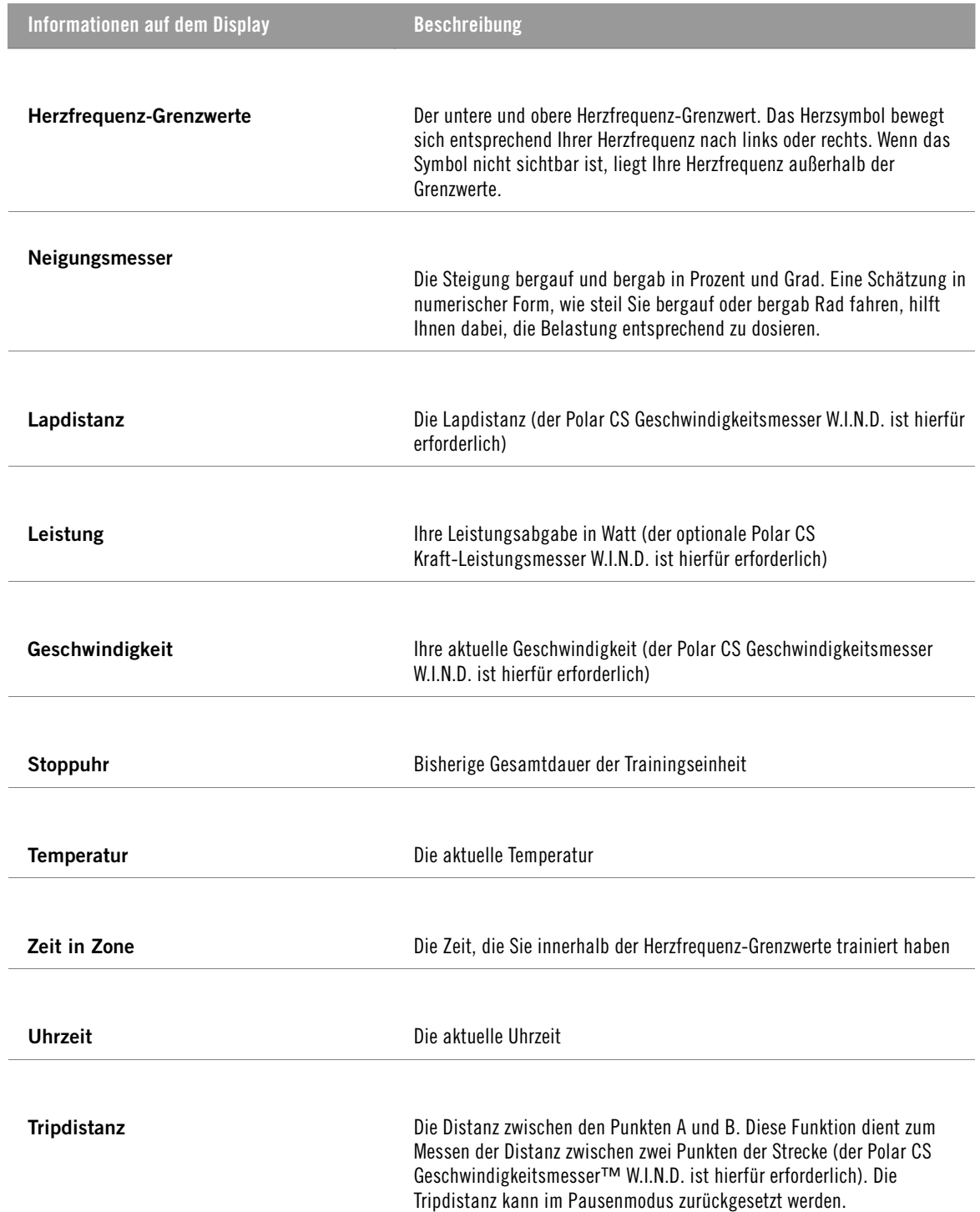

# <span id="page-11-0"></span>**Lap/Runde nehmen**

Sie nehmen eine Lap, indem Sie LAP (Runde) drücken. Die folgenden Informationen werden für einige Sekunden angezeigt:

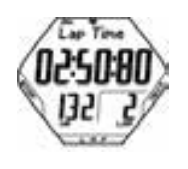

**Lap time** (Rundenzeit) zeigt die für eine Lap verstrichene Zeit an. **Heart rate/Lap number (Herzfrequenz/Lapnummer)**

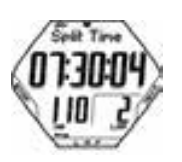

**Split time** (Zwischenzeit) ist die seit Beginn der Trainingseinheit bis zum Speichern der letzten Lapzeit verstrichene Zeit.

**Average heart rate** Durchschnittliche Herzfrequenz (berechnet seit Beginn der Lap)

Wenn Sie die automatische Lap-Funktion aktiviert haben, startet der Radcomputer die Aufzeichnung der Laps automatisch, sobald Sie die eingestellte Distanz erreicht haben. Weitere Informationen finden Sie unte[r Radeinstellungen \(Seite](#page-18-1) 19).

# <span id="page-12-0"></span>**Funktionen im Pausenmodus**

Um eine Trainingseinheit zu unterbrechen, drücken Sie STOP.

Im Pausenmodus können Sie Folgendes auswählen:

- **Continue** (Fortfahren), um die Trainingsaufzeichnung fortzusetzen.
- **Exit** (Ende), um die Aufzeichnung ganz zu beenden.
- **Summary** (Zusammenfassung) für eine Zusammenfassung der Trainingsinformationen. Die folgenden Informationen werden für einige Sekunden angezeigt:
	- **Exe. Time** (Trainingszeit): Dauer der aufgezeichneten Trainingseinheit und durchschnittliche Herzfrequenz
	- **Limits** (Grenzwerte): Während der Trainingseinheit verwendete Herzfrequenz-Grenzwerte (soweit festgelegt)
	- **In zone** (In der Zone): Die in der Herzfrequenz-Zielzone verbrachte Zeit
	- **Kcal**/ **%Fat** (Kcal/Fett %): Die während der Trainingseinheit verbrannten Kalorien und der Fettanteil
	- **Speed** (Geschwindigkeit): Die durchschnittliche Geschwindigkeit
	- **Cadence** (Trittfrequenz): Die durchschnittliche Trittfrequenz
	- **Distance** (Distanz): Die gefahrene Strecke
	- **Ride Time** (Fahrtzeit): Die gefahrene Zeit. Wenn Sie z. B. aufhören, Rad zu fahren, die Aufzeichnung der Trainingseinheit aber nicht beenden, wird die Zeitzählung automatisch gestoppt, aber die Dauer der Trainingseinheit wird weiter gezählt.

Wenn die AutoStart-Funktion aktiv ist, sind Trainings- und Fahrzeit dieselbe, weil der Radcomputer die Aufzeichnung automatisch anhält und fortsetzt, wenn Sie das Rad fahren unterbrechen bzw. wieder aufnehmen.

- **Power** (Leistung): Die durchschnittliche Leistung
- **Ascent** (Anstieg): Aufgestiegene Meter
- **Altitude** (Höhe): Die durchschnittliche Höhe
- **Sound** (Signalton), um die Signaltonlautstärke auf **Off** (Aus), **Soft** (Leise), **Loud** (Laut) oder **Very loud** (Sehr laut) zu stellen.
- **Reset TRIP** (Trip zurücksetzen), um eine Distanz zurückzusetzen. Bestätigen Sie mit OK.
- **Auto SCROLL** (Automatischer Anzeigenwechsel) lässt den Radcomputer die verschiedenen Ansichten automatisch durchblättern.
- **Sensor SEARCH** (Sensorsuche) sucht nach WearLink-, Geschwindigkeits-, Trittfrequenz-\* und Leistungsdaten\*, wenn das Signal während einer Trainingseinheit aufgrund einer Störung verlorengeht.

# <span id="page-12-1"></span>**Beenden des Trainings**

Drücken Sie STOP, um die Trainingseinheit zu unterbrechen. **Continue** (Fortfahren) wird angezeigt.

Drücken Sie noch einmal STOP.

Pflegen Sie den Sender nach dem Training. **Trennen Sie die Sendeeinheit nach dem Training vom Gurt und waschen Sie den Gurt nach jedem Gebrauch unter fließendem Wasser aus.** Waschen Sie den Gurt mindestens nach jedem fünften Gebrauch bei 40º C in einem Wäschebeutel in der Waschmaschine.

#### **DEUTSCH**

<span id="page-13-0"></span>Vollständige Pflege- und Wartungsanweisungen finden Sie unter [Pflege und Wartung \(Seite](#page-28-1) 29).

# **Training mit der OwnZone**

Ihr Radcomputer ermittelt automatisch Ihren persönlichen, tagesformabhängigen Trainingsbereich, genannt OwnZone. Die einmalige Polar OwnZone definiert Ihre persönliche Trainingszone für das aerobe Training. Die Funktion führt Sie durch das Aufwärmen, wobei Ihr aktueller physischer und mentaler Zustand berücksichtigt wird. Bei den meisten Erwachsenen entspricht die OwnZone etwa 65-85 % der maximalen Herzfrequenz.

Während der physischen Belastung auf die Signale Ihres Körpers zu hören und sie richtig zu interpretieren, ist ein wichtiger Bestandteil des Trainings. Da sich die Art des Aufwärmens bei verschiedenen Trainingsarten unterscheidet und auch Ihr physischer und mentaler Zustand (aufgrund von Stress oder Krankheit) täglichen Schwankungen unterliegt, garantiert die Verwendung der OwnZone-Funktion bei jeder Trainingseinheit die effektive Herzfrequenz-Zielzone für das angestrebte Training an einem bestimmten Tag.

Die OwnZone lässt sich innerhalb von 1 bis 5 Minuten während des Aufwärmens bestimmen. Der Grundgedanke ist, das Training langsam und bei leichter Intensität zu beginnen und dann die Intensität und Herzfrequenz nach und nach zu steigern. Die OwnZone wurde für gesunde Menschen entwickelt. Einige gesundheitliche Einschränkungen können die Bestimmung der auf Herzfrequenz-Variabilität basierenden OwnZone verhindern. Zu diesen Einschränkungen zählen Bluthochdruck, kardiale Arrhythmien und bestimmte Medikamente.

### **Überprüfen Sie vor Bestimmung der OwnZone folgende Punkte:**

- Sind die Benutzereingaben korrekt?
- Ist die OwnZone-Funktion aktiviert? Weitere Informationen finden Sie unter [Herzfrequenz-Grenzwerteinstellungen \(Seite](#page-19-0) 20). Der Radcomputer ermittelt automatisch zu Beginn eines Trainings Ihre persönliche OwnZone, wenn die OwnZone-Funktion aktiviert ist.

### <span id="page-13-1"></span>**Bestimmung Ihrer OwnZone**

Die OwnZone wird in maximal fünf Stufen bestimmt. Wenn die Signaltöne aktiviert sind, zeigt ein Signalton das Ende einer jeden Stufe an.

- 1. Legen Sie den Sender der Anleitung entsprechend an. Beginnen Sie im Uhrzeitmodus und drücken Sie START.
- 2. **OZ >** wird angezeigt, und die Bestimmung der OwnZone beginnt. Fahren oder gehen Sie 1 Minute lang bei langsamen Tempo. Halten Sie während der ersten Stufe Ihre Herzfrequenz unter 100 S/min bzw. 50  $%$  der HF $_{max}$ .
- 3. **OZ >>** Fahren oder gehen Sie 1 Minute lang bei normalem Tempo. Erhöhen Sie Ihre Herzfrequenz langsam um ca. 10 S/min bzw. 5 % der HF $_{\text{max}}$ .
- 4. **OZ >>>** Fahren oder gehen Sie 1 Minute lang bei zügigem Tempo. Erhöhen Sie Ihre Herzfrequenz langsam um ca. 10 S/min bzw. 5 % der HF $_{max}$ .
- 5. **OZ >>>>** Fahren Sie zügig oder joggen Sie langsam 1 Minute lang. Erhöhen Sie Ihre Herzfrequenz langsam um ca. 10 S/min bzw. 5 % der  $HF_{\text{max}}$ .
- 6. **OZ >>>>>** Fahren oder laufen Sie 1 Minute lang schnell. Erhöhen Sie Ihre Herzfrequenz um ca. 10 S/min bzw. 5 % der  $HF_{\text{max}}$ .

Wenn Sie zwei aufeinander folgende Signaltöne hören, wurde Ihre OwnZone bestimmt.

**OwnZone Updated** (OwnZone aktualisiert) und die Herzfrequenz-Zone werden angezeigt. Die Zone wird je nach Einstellung in Schlägen pro Minute (S/min) oder als Prozentsatz der maximalen Herzfrequenz (HR%) angezeigt.

Wenn die OwnZone nicht bestimmt werden konnte, so wird Ihre zuvor bestimmte OwnZone verwendet, und **OwnZone** erscheint mit den Grenzwerten auf dem Display. Wenn zuvor keine OwnZone bestimmt wurde, werden automatisch altersbasierte Grenzwerte verwendet.

Sie können nun mit der Trainingseinheit fortfahren. Versuchen Sie, innerhalb der vorgegebenen Herzfrequenz-Zone zu bleiben, um den Trainingseffekt zu verstärken. Die bei der Bestimmung der OwnZone vergangene Zeit zählt zu Ihrer Trainingszeit.

Sie können jederzeit die Bestimmung der OwnZone unterbrechen und die zuvor bestimmte OwnZone benutzen, indem Sie STOP drücken.

### **Die Neubestimmung der OwnZone wird empfohlen:**

- Bei einem Wechsel der Trainingsumgebung oder des Trainingsmodus.
- Wenn das Training eine Woche lang unterbrochen wurde.
- Wenn Sie sich von vorherigen Trainingseinheiten nicht erholt haben, sich nicht wohlfühlen oder unter Stress stehen.
- Nach Änderung der Benutzereingaben.

# <span id="page-15-0"></span>**4. NACH DEM TRAINING**

**Trennen Sie nach dem Gebrauch die Sendeeinheit vom Gurt.** Halten Sie den Sender trocken und sauber. Weitere Informationen finden Sie im Kapitel "Pflege und Wartung".

- Unter **FILES** (Dateien) finden Sie ausführliche Informationen zu Ihrer letzten Trainingseinheit.
- **TOTALS** (Gesamtwerte) beinhaltet kumulative Werte, die während der Trainingseinheiten aufgezeichnet wurden.

Für die Langzeit-Nachverfolgung können Sie Ihre Trainingsdateien auf polarpersonaltrainer.com speichern. Hier können Sie Ihre Trainingsdaten als Grafiken betrachten und so Ihr Training besser verstehen.

Weitere Informationen zur Bewertung Ihrer Trainingsdaten finden Sie in der vollständigen Gebrauchsanleitung unter www.polar.fi/support.

# <span id="page-15-1"></span>**Löschen von Trainingsdateien**

Der Speicher für Trainingsdateien ist voll, wenn die maximale Aufzeichnungszeit oder die maximale Anzahl von Dateien erreicht wird. Weitere Informationen über die Grenzwerte finden Sie in [Technische](#page-31-0) [Spezifikationen \(Seite](#page-31-0) 32).

Wenn der Speicher für Trainingsdateien voll ist, wird die älteste Trainingsdatei durch die neueste Trainingsdatei ersetzt. Wenn Sie die Datei für einen längeren Zeitraum speichern möchten, übertragen Sie diese manuell in den kostenlosen Polar Internet-Service www.polarpersonaltrainer.com. Weitere Informationen finden Sie unter [Datenübertragung \(Seite](#page-17-0) 18).

- 1. Um eine Trainingsdatei zu löschen, wählen Sie **FILES** (Dateien). Drücken Sie kurz so oft NEXT, bis **Delete FILE** (Datei löschen) angezeigt wird. Drücken Sie auf OK.
- 2. Datum und Uhrzeit zu Beginn der Trainingseinheit sowie die Nummer der Trainingsdatei werden angezeigt.
- 3. Mit NEXT durchblättern Sie die Dateien. Um eine Datei zum Löschen auszuwählen, drücken Sie OK.
- 4. **Are You SURE?** (Sind Sie sicher?) wird angezeigt. Um die Datei zu löschen, drücken Sie OK. Um das Löschen der Datei abzubrechen, drücken Sie BACK (Zurück), bis der Radcomputer zur Uhrzeitanzeige zurückkehrt.

# <span id="page-15-2"></span>**Gesamtwerte**

**TOTALS** (Gesamtwerte) enthalten die kumulativen Informationen, die während aller Trainingseinheiten seit dem letzten Reset (Zurücksetzen) aufgezeichnet wurden. Sie können die Gesamtwerte z. B. als saisonalen oder monatlichen Zähler der Trainingsdaten benutzen. Die Werte werden automatisch aktualisiert, sobald die Aufzeichnung einer Trainingseinheit beendet wird.

Drücken Sie in der Uhrzeitanzeige kurz so oft NEXT, bis **TOTALS** (Gesamtwerte) angezeigt wird. Drücken Sie START. Drücken Sie NEXT, um die folgenden Informationen zu durchblättern:

- **Trip**: Kumulative Tripdistanz und das Datum des letzten Reset, also Beginn der Datensammlung.
- **Distance 1**: Kumulative Distanz mit Rad 1 und das Datum des Beginns der Datensammlung.
- **Distance 2**: Kumulative Distanz mit Rad 2 und das Datum des Beginns der Datensammlung.
- **Distance 3**: Kumulative Distanz mit Rad 3 und das Datum des Beginns der Datensammlung.
- **Distance**: Kumulative Distanz mit allen drei Rädern und das Datum des Beginns der Datensammlung.
- **Odometer**: Kumulative Distanz und das Datum des Beginns der Datensammlung (lässt sich nicht zurücksetzen).
- **Ride Time**: Gesamte kumulative Fahrtzeit und das Datum des Beginns der Datensammlung.
- **Total Time**: Gesamte Dauer und das Datum des Beginns der Datensammlung.
- **Total Kcal**: Gesamte Kalorien und das Datum des Beginns der Datensammlung.
- **Ascent**: Kumulativer Anstieg und das Datum des Beginns der Datensammlung.
- **Descent**: Kumulativer Abstieg und das Datum des Beginns der Datensammlung.
- **Reset ALL?**: Drücken Sie zum Zurücksetzen aller Werte START. **Reset ALL** (Alle zurücksetzen) wird angezeigt. Drücken Sie OK. **Are You SURE?** (Sind Sie sicher?) wird angezeigt. Drücken Sie OK, um das Zurücksetzen zu bestätigen. Drücken Sie STOP, um das Zurücksetzen abzubrechen.

Um einen Gesamtwert zurückzusetzen, wählen Sie den entsprechenden Wert aus und drücken START. **Reset?** (Zurücksetzen?) wird angezeigt. Drücken Sie OK. **Are You SURE?** (Sind Sie sicher?) wird angezeigt. Drücken Sie OK, um das Zurücksetzen zu bestätigen. Drücken Sie STOP, um das Zurücksetzen abzubrechen.

# <span id="page-17-0"></span>**5. DATENÜBERTRAGUNG**

Speichern Sie für eine langfristige Nachverfolgung alle Trainingsdateien in unserem kostenlosen Web-Service polarpersonaltrainer.com. Sie können dort detaillierte Informationen zu Ihren Trainingsdaten abrufen und sich einen besseren Überblick über die Trainingsergebnisse verschaffen. Mit dem Polar DataLink\* können Trainingsdateien bequem in den Web-Service übertragen werden.

# **Übertragen von Daten:**

- 1. Registrieren Sie sich bei polarpersonaltrainer.com.
- 2. Laden Sie die Polar WebSync-Software aus dem Abschnitt Downloads von polarpersonaltrainer.com herunter und installieren Sie sie auf Ihrem Computer.
- 3. Die WebSync-Software wird automatisch aktiviert, wenn zum Abschluss der Installation "Launch the Polar WebSync" (Polar WebSync starten) mit einem Häkchen versehen wird.
- 4. Schließen Sie den DataLink an den USB-Anschluss des Computers an und aktivieren Sie Ihren Radcomputer mit einem Iangen  $\Box$  Tastendruck.
- 5. Befolgen Sie die Anweisungen der WebSync-Software für die Datenübertragung und zum Herunterladen der Daten auf dem Bildschirm des Computers. Weitere Anweisungen zur Datenübertragung finden Sie in der Hilfe von WebSync.

Befolgen Sie für die zukünftige Übertragung von Daten Punkt 4. und 5. der obigen Anleitung.

Entfernen Sie vor der Datenübertragung den Sender von Ihrer Brust.

\* Optionaler Polar FlowLink erforderlich.

# <span id="page-18-0"></span>**6. EINSTELLUNGEN**

# <span id="page-18-1"></span>**Radeinstellungen**

In den Radeinstellungen können Sie folgende Funktionen aktivieren und deaktivieren:

**Reminder** (Erinnerung): Diese Einstellung wird nur dann angezeigt, wenn Sie die Erinnerungsfunktion in polarpersonaltrainer.com über WebSync aktiviert haben. Mit dieser Funktion können Sie sich daran erinnern lassen, etwas zu trinken oder zu essen, bevor Sie mit dem Training fortfahren.

**Target dist.** (Zieldistanz): Wenn Sie die Distanz einstellen, die Sie zu fahren planen, berechnet der Radcomputer anhand Ihrer Geschwindigkeit die voraussichtliche Ankunftszeit.

**A. Lap** (Automatische Lap): Wenn Sie eine Distanz für die automatische Lap-Funktion einstellen, startet der Radcomputer die Aufzeichnung der Laps automatisch, sobald Sie die eingestellte Distanz erreicht haben. Wenn Sie zum Beispiel 1 km einstellen, zeichnet der Computer nach jedem Kilometer Lapinformationen auf.

Durch Auswahl von **Settings** (Einstellungen) > **Cycling SET** (Radeinstellungen) können Sie die Radeinstellungen abrufen und ändern.

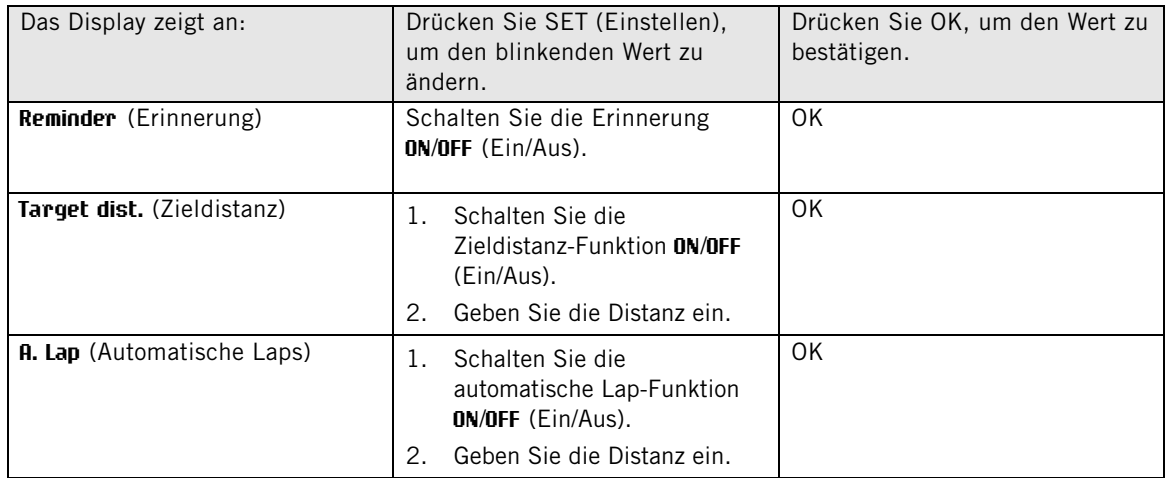

# <span id="page-18-2"></span>**Timereinstellungen**

Ihr Radcomputer ist mit zwei wechselnden Timern ausgestattet. Die Timer sind während der Trainingsaufzeichnung aktiv.

Benutzen Sie die Timer zum Beispiel als Trainingstool im Intervalltraining, um sich an den Wechsel von einem härteren zu einem leichteren Intervall erinnern zu lassen und umgekehrt.

Um die Timereinstellungen abzurufen und zu ändern, wählen Sie **Settings** (Einstellungen) > **Timer SET** (Timereinstellungen).

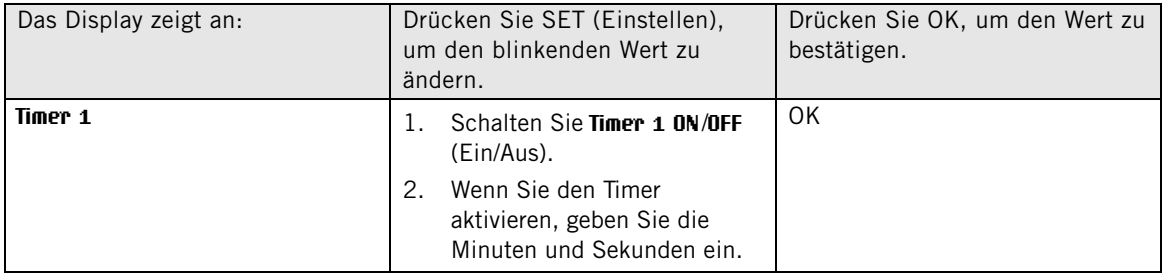

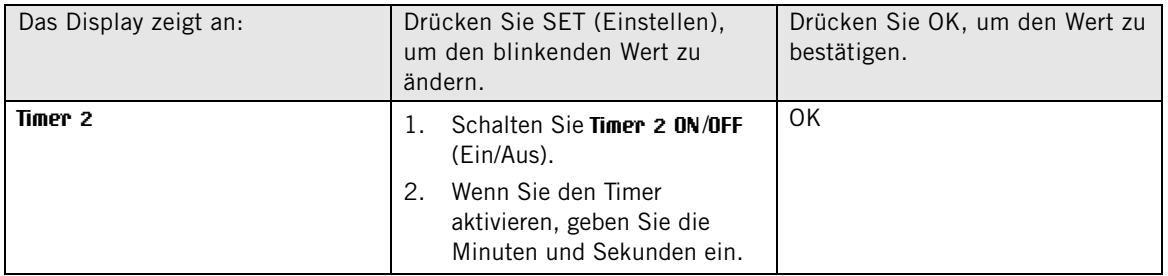

# <span id="page-19-0"></span>**Herzfrequenz-Grenzwerteinstellungen**

Wählen Sie in den Herzfrequenz-Grenzwerteinstellungen die Art des Herzfrequenz-Grenzwertes aus:

- **Manual limits (Manuelle Grenzwerte)**: Erstellen Sie eine Herzfrequenz-Zielzone, indem Sie die oberen und unteren Herzfrequenz-Grenzwerte manuell eingeben.
- **OwnZone**: Der Radcomputer ermittelt automatisch Ihren persönlichen, tagesformabhängigen Trainingsbereich, genannt OwnZone. Weitere Informationen zur OwnZone finden Sie unter [Training mit](#page-13-0) [der OwnZone \(Seite](#page-13-0) 14).
- **Off (Aus)**: Sie können die Herzfrequenz-Grenzwerte auch deaktivieren. In diesem Fall werden während einer Trainingseinheit keine Herzfrequenz-Grenzwerte benutzt, und in **Summary** (Zusammenfassung) und **Files** (Dateien) werden keine Zeiten für die Herzfrequenz-Zielzonen berechnet.

Um die Herzfrequenz-Grenzwerte abzurufen und zu ändern, wählen Sie **Settings** (Einstellungen) > **Limits SET** (Grenzwerteinstellungen).

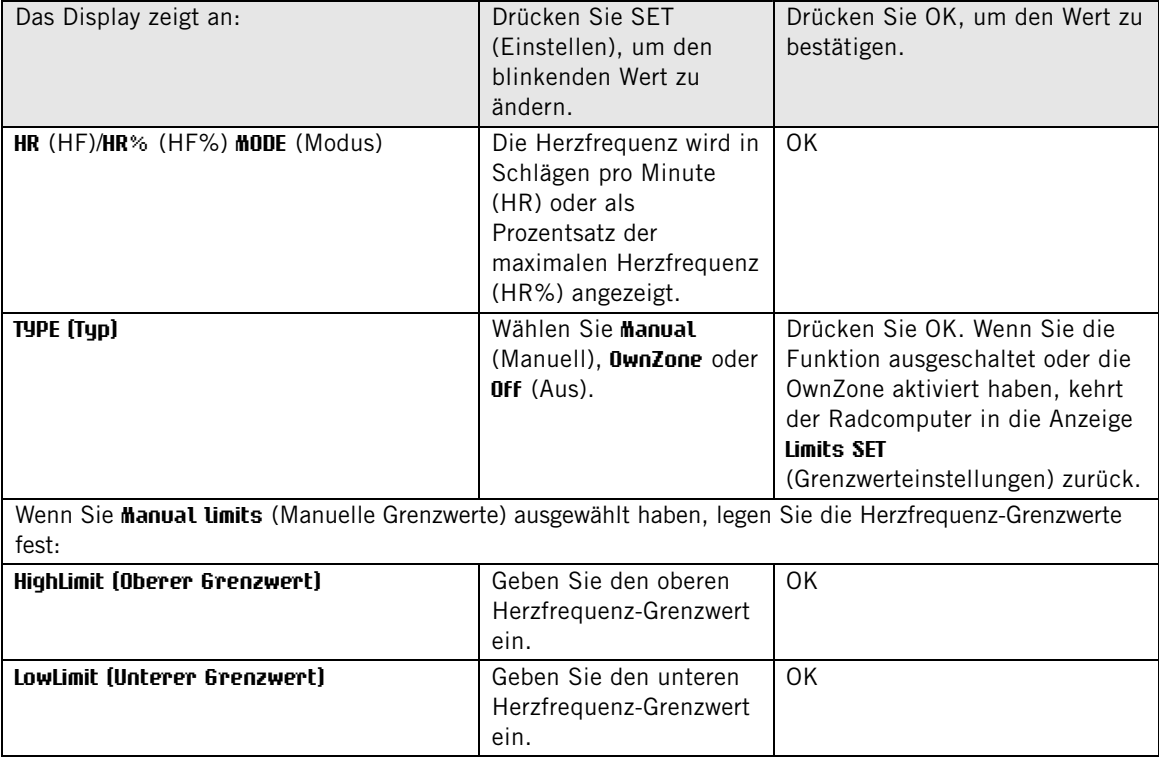

# <span id="page-19-1"></span>**Radeinstellungen**

Sie können Voreinstellungen für drei Räder im Radcomputer abspeichern.

Durch Auswahl von **Settings** (Einstellungen) > **Bike SET** (Radeinstellungen) können Sie die Radeinstellungen abrufen und ändern. Wählen Sie **Bike** (Rad) **1**/**2**/**3**.

Nehmen Sie die folgenden Einstellungen für das Rad vor. Bevor Sie mit dem Training beginnen, drücken und halten Sie in der Uhrzeitanzeige NEXT, um Rad 1, 2 oder 3 auszuwählen.

#### <span id="page-20-0"></span>**AutoStart**

In **AutoStart SET** (Autostart-Einstellungen) können Sie die AutoStart-Funktion auf **ON**/**OFF** (Ein/Aus) stellen.

Die AutoStart-Funktion startet und stoppt die Aufzeichnung der Trainingseinheit automatisch, sobald Sie anfangen, Rad zu fahren bzw. damit aufhören. Für die AutoStart-Funktion sind die Eingabe des Reifenumfangs und der Polar Geschwindigkeitsmesser W.I.N.D. erforderlich.

#### <span id="page-20-1"></span>**Reifen**

In **Wheel SET** (Reifeneinstellungen) können Sie den Reifenumfang (in mm) Ihres Rades angeben. Die Angabe des Reifenumfangs ist die Voraussetzung für korrekte Radinformationen.

Es gibt zwei Möglichkeiten, den Reifenumfang Ihres Rades zu bestimmen:

#### **Methode 1**

Messen Sie den Reifenumfang manuell. Dies ist die genaueste Methode.

Markieren Sie mithilfe des Ventils den Punkt, an dem der Reifen den Boden berührt. Ziehen Sie eine Linie auf dem Boden, um den Punkt festzulegen. Bewegen Sie Ihr Rad auf der flachen Oberfläche um eine komplette Umdrehung vorwärts. Der Reifen sollte lotrecht zum Boden stehen. Ziehen Sie eine weitere Linie auf dem Boden, wenn Sie anhand der Ventilposition festgestellt haben, dass eine volle Umdrehung erreicht ist. Messen Sie den Abstand zwischen den beiden Linien.

Ziehen Sie 4 mm vom Ergebnis ab, damit das Gewicht Ihres Körpers auf dem Rad bei der Bestimmung des Reifenumfangs berücksichtigt wird. Geben Sie diesen Wert in den Radcomputer ein.

#### **Methode 2**

Suchen Sie nach dem Durchmesser in Zoll oder in ETRTO, wie er auf dem Reifen angegeben ist. Bestimmen Sie anhand der rechten Spalte in der Tabelle den Reifenumfang in Millimetern.

Sie können den Reifenumfang auch beim Hersteller erfragen.

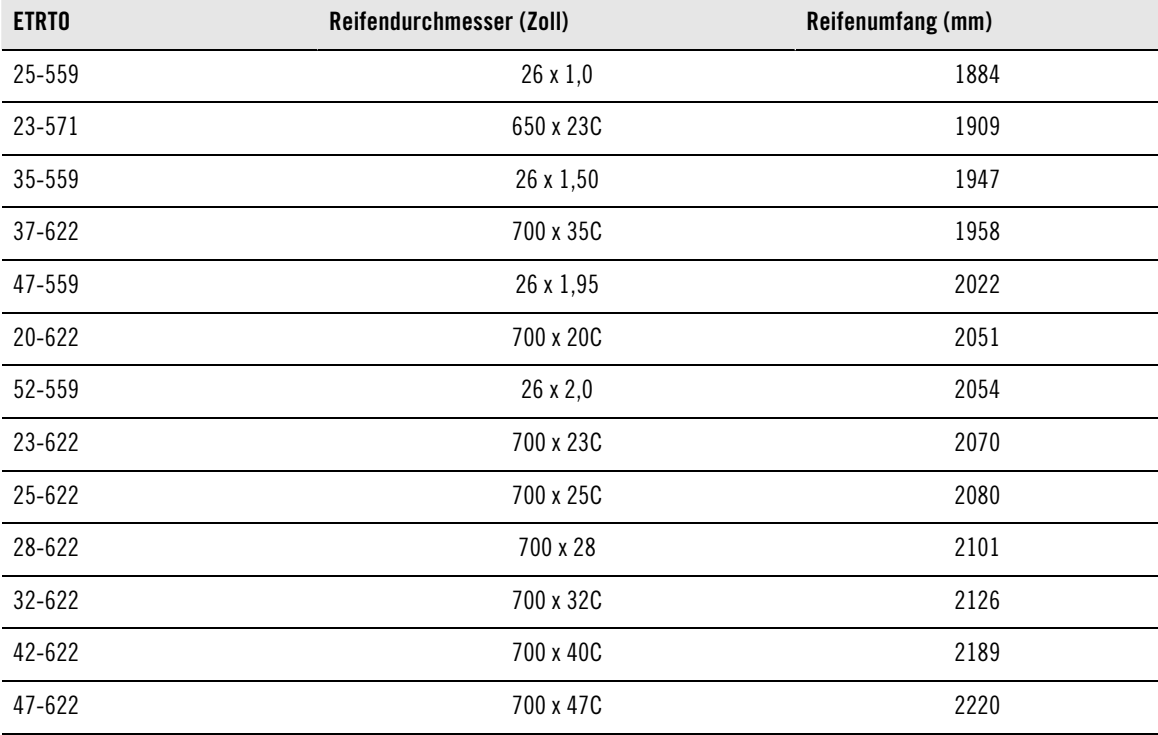

Bei den Reifenumfangswerten in der Tabelle handelt es sich um Durchschnittswerte, weil der tatsächliche Umfang

von der Art des Reifens und dem Luftdruck abhängt. Da die Messbedingungen variieren können, kann Polar nicht für die Gültigkeit der Messung verantwortlich gemacht werden.

# <span id="page-21-0"></span>**Geschwindigkeit**

Stellen Sie den Polar Geschwindigkeitsmesser **ON**/**OFF** (Ein/Aus) in **Speed SET** (Geschwindigkeitseinstellungen).

Wenn Sie den Geschwindigkeitsmesser auf **ON** (Ein) stellen, wird **Speed TEACH?** (Geschwindigkeitsmesser koppeln?) angezeigt.

Wenn der Geschwindigkeitsmesser bereits gekoppelt ist, drücken Sie STOP.

Wenn der Geschwindigkeitsmesser noch nicht gekoppelt wurde, finden Sie weitere Informationen hierzu unter [Verwenden eines neuen Zubehörs \(Seite](#page-25-0) 26).

### <span id="page-21-1"></span>**Trittfrequenz**

Stellen Sie den Polar Trittfrequenzmesser **ON**/**OFF** (Ein/Aus) in **Cadence SET** (Trittfrequenzeinstellungen).

Wenn Sie den Trittfrequenzmesser auf **ON** (Ein) stellen, wird **Cadence TEACH?** (Trittfrequenzmesser koppeln?) angezeigt.

Wenn der Trittfrequenzmesser bereits gekoppelt ist, drücken Sie STOP.

Wenn der Trittfrequenzmesser noch nicht gekoppelt wurde, finden Sie weitere Informationen hierzu unter [Verwenden eines neuen Zubehörs \(Seite](#page-25-0) 26).

### <span id="page-21-2"></span>**Leistung**

Schalten Sie den Polar Kraft-Leistungsmesser **ON**/**OFF** (Ein/Aus) in **Power SET** (Kraft-Leistungseinstellungen).

Wenn Sie den Kraft-Leistungsmesser auf **ON** (Ein) stellen, werden folgende Einstellungen angezeigt:

1. **C. weight** (Kettengewicht): Geben Sie das Kettengewicht in Gramm ein. Bestätigen Sie den Wert mit OK.

2. **C. length** (Kettenlänge): Geben Sie die Kettenlänge in Millimetern ein. Bestätigen Sie den Wert mit OK.

3. **S. length** (Spannweite): Geben Sie die Spannweite in Millimetern ein. Bestätigen Sie den Wert mit OK.

**Beispiele für Kettengewicht und -länge** (aufgrund von Messabweichungen ist Polar nicht für die Richtigkeit der Angaben verantwortlich zu machen):

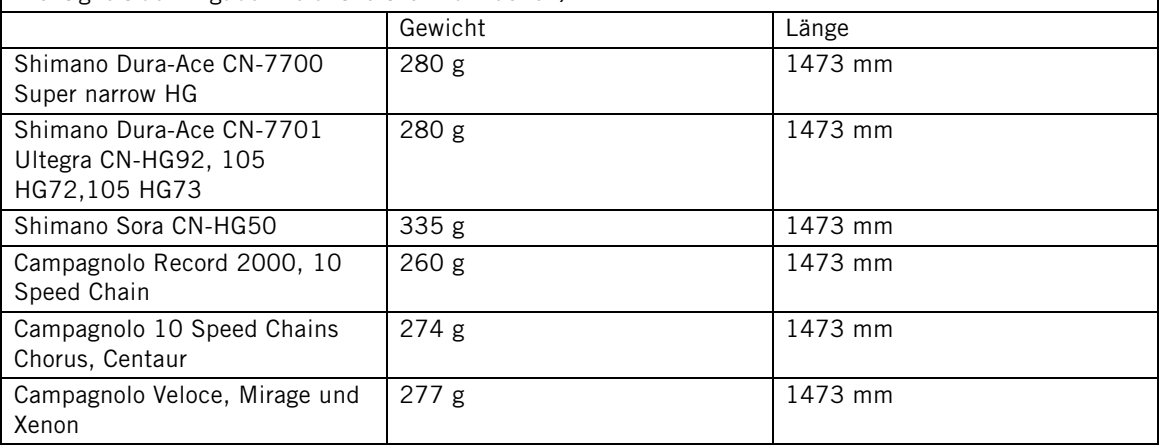

Für präzise Messungen müssen alle Einstellungen so genau wie möglich sein. Kettenlänge und -gewicht sind direkt proportional zu dem Leistungswert. Sollten diese zum Beispiel eine Abweichung von 1 % haben, dann hat der Leistungswert auch eine Abweichung von 1 %.

Wenn Kettenglieder entfernt werden, müssen Kettenlänge und -gewicht nicht erneut eingegeben werden. Das System verwendet die Kettendichte (Gewicht/Länge). Das Entfernen von Kettengliedern beeinflusst die Dichte nicht.

4. **Power TEACH?** (Kraft-Leistungsmesser koppeln?):

Wenn der Sensor bereits gekoppelt wurde, wählen Sie STOP.

Wenn der Sensor noch nicht gekoppelt wurde, finden Sie weitere Informationen hierzu unter [Verwenden](#page-25-0) [eines neuen Zubehörs \(Seite](#page-25-0) 26).

# <span id="page-22-0"></span>**Höheneinstellungen**

Kalibrieren Sie den Höhenmesser, um genaue Messungen zu gewährleisten.

**Manuelle Kalibrierung**: Geben Sie die Referenzhöhe ein, wenn Sie über eine zuverlässige Referenz verfügen, wie etwa einen Gipfel oder eine topografische Karte, oder wenn Sie sich auf Meereshöhe befinden.

**Automatische Kalibrierung**: Mit der automatischen Höhenkalibrierung können Sie bestimmen, dass die Starthöhe zu Beginn einer jeden Trainingseinheit immer dieselbe ist. Kalibrieren Sie die Höhe manuell, und schalten Sie die automatische Kalibrierung ein. Von nun an wird diese Höhe zu Beginn einer Trainingseinheit immer als Basishöhe benutzt, wenn die automatische Höhenkalibrierung verwendet wird. Wenn die automatische Kalibrierung aktiviert ist und Sie den Radcomputer manuell kalibrieren, wird der neue Wert als Startwert für die automatische Kalibrierung benutzt.

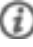

Wählen Sie die automatische Kalibrierung, wenn Sie immer in der gleichen Umgebung trainieren, um korrekte Höhenwerte zu gewährleisten.

Um die Höheneinstellungen abzurufen und zu ändern, wählen Sie **Settings** (Einstellungen) > **Altitude SET** (Höheneinstellungen).

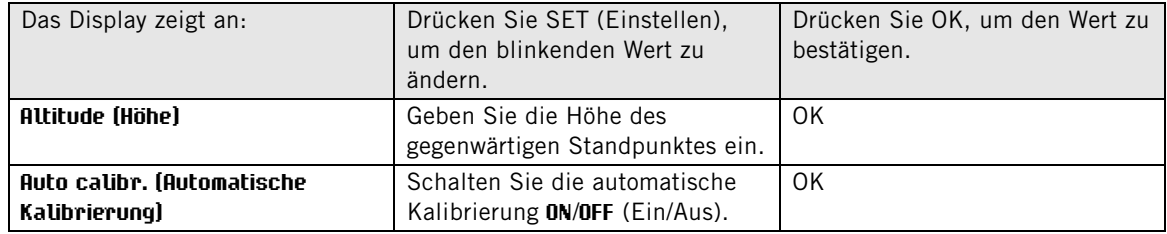

# <span id="page-22-1"></span>**Uhreneinstellungen**

Um die Uhreneinstellungen abzurufen und zu ändern, wählen Sie **Settings** (Einstellungen) > **Watch SET** (Uhreneinstellungen).

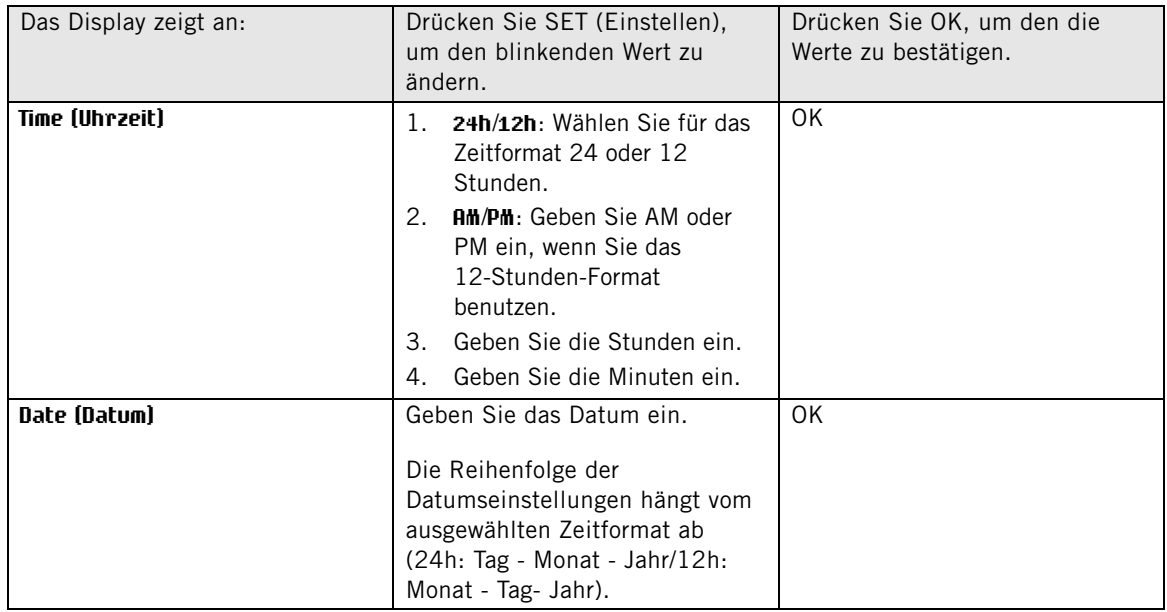

# <span id="page-23-0"></span>**Benutzereinstellungen**

Geben Sie genaue Benutzerinformationen in den Radcomputer ein, um ein korrektes Leistungsfeedback zu erhalten.

Um die Benutzereinstellungen abzurufen und zu ändern, wählen Sie **Settings** (Einstellungen) > **User SET** (Benutzereinstellungen).

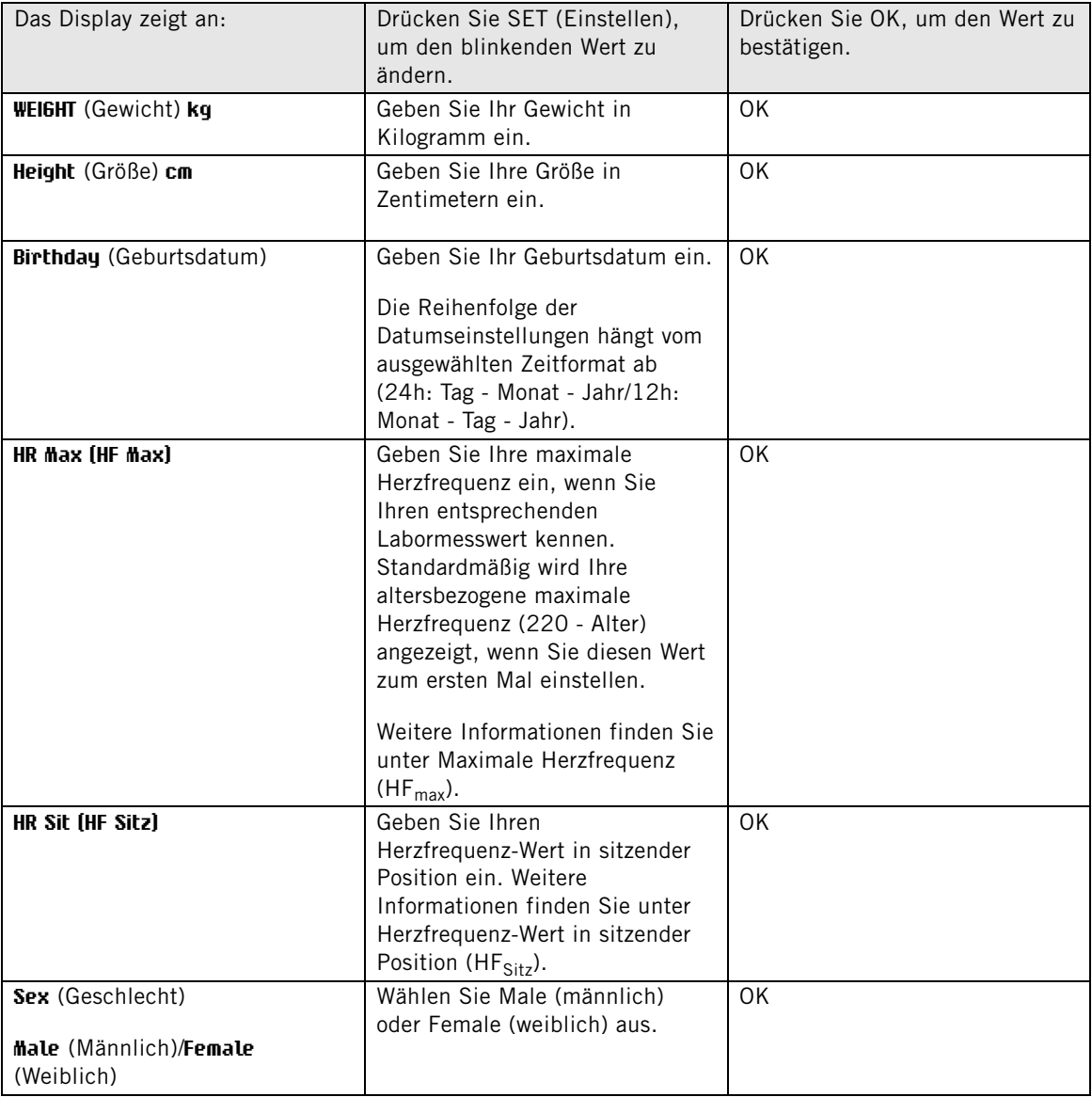

# <span id="page-23-1"></span>**Maximale Herzfrequenz (HFmax)**

Die HF<sub>max</sub> wird zur Ermittlung des Energieverbrauchs (der Kalorien) benötigt. Die HF<sub>max</sub> ist die höchste Anzahl an Schlägen pro Minute bei maximaler physischer Belastung. Die HF<sub>max</sub> wird auch zur Bestimmung der Trainingsintensität benutzt. Die genaueste Methode zur Bestimmung Ihrer persönlichen HF<sub>max</sub> besteht aus einem Maximalbelastungstest in einem Labor.

# <span id="page-23-2"></span>**Herzfrequenz-Wert in sitzender Position (HF** $_{\text{Sitz}}$ **)**

Die HF<sub>Sitz</sub> wird zur Ermittlung des Energieverbrauchs benötigt. Die HF<sub>Sitz</sub> ist Ihre normale Herzfrequenz, wenn Sie keine physischen Aktivitäten unternehmen (im Sitzen). Sie können Ihre HFSitz ganz einfach bestimmen, indem Sie den Sender anlegen, den Radcomputer in der Hand halten, sich hinsetzen und nicht bewegen. Nach zwei oder drei Minuten drücken Sie in der Uhrzeitanzeige OK und lesen Ihre Herzfrequenz ab. Dieser Wert ist Ihre HF<sub>Sitz</sub>.

# <span id="page-24-0"></span>**Allgemeine Einstellungen**

Um die Signaltöne und Maßeinheiteneinstellungen abzurufen und zu ändern, wählen Sie **Settings** (Einstellungen) > **General SET** (Allgemeine Einstellungen).

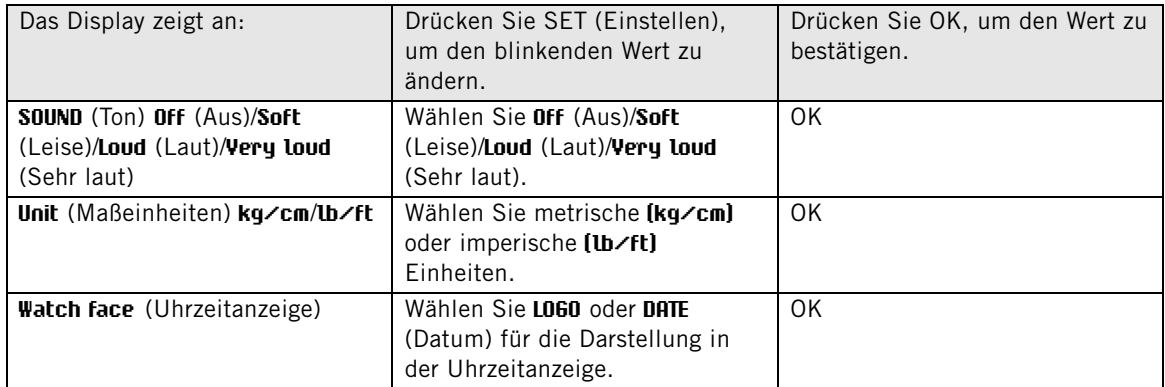

# <span id="page-25-0"></span>**7. VERWENDEN EINES NEUEN ZUBEHÖRS**

Wenn Sie einen neuen Sensor als Zubehör kaufen, muss er mit dem Radcomputer gekoppelt werden. Der Koppelungsvorgang dauert nur einige Sekunden. Durch die Koppelung wird sichergestellt, dass Ihr Radcomputer ausschließlich Signale von Ihrem Sensor empfängt. Dies ermöglicht das störungsfreie Training in einer Gruppe. Wenn Sie den Sensor und den Radcomputer als Set gekauft haben, sind die beiden bereits miteinander gekoppelt. Sie brauchen dann den Sensor nur noch im Radcomputer zu aktivieren.

Für jedes Rad können Sie einen Geschwindigkeits-, Trittfrequenz- und Kraft-Leistungsmesser koppeln.

# <span id="page-25-1"></span>**Koppeln eines neuen Geschwindigkeitsmessers**

Wählen Sie **Settings** (Einstellungen) > **Bike SET** (Radeinstellungen) > **Bike** (Rad) **1**/**2**/**3** > **Speed SET** (Geschwindigkeitseinstellungen) > **ON** (Ein). **Speed TEACH?** (Geschwindigkeitsmesser koppeln?) wird angezeigt.

- Bevor Sie mit dem Koppeln beginnen, vergewissern Sie sich, dass sich in einem Umkreis von 40 m keine anderen Geschwindigkeitsmesser befinden. Drücken Sie OK, um das Koppeln zu bestätigen. **Test drive** (Testlauf) wird angezeigt. Drücken Sie OK, und drehen Sie das Rad einige Male, um den Sensor zu aktivieren. Ein blinkendes rotes Licht zeigt an, dass der Sensor aktiviert ist. **Completed!** (Fertig!) wird angezeigt, sobald der Koppelungsvorgang abgeschlossen ist. Nun kann der Radcomputer Geschwindigkeits- und Streckendaten empfangen.
- Wenn **Teaching FAILED** (Koppelung fehlgeschlagen) angezeigt wird, empfängt der Radcomputer möglicherweise Signale von mehr als einem Sensor, oder der Sensor ist nicht aktiviert. Vergewissern Sie sich, dass sich in einem Umkreis von 40 m keine anderen Geschwindigkeitsmesser befinden, und drücken Sie OK. **Try again?** (Noch einmal versuchen?) wird angezeigt. Drücken Sie OK, und drehen Sie das Rad einige Male, um den Sensor zu aktivieren.
- Wenn Sie die Koppelung abbrechen möchten, drücken Sie **STOP**. Der bereits gekoppelte Geschwindigkeitsmesser wird verwendet.

# <span id="page-25-2"></span>**Koppeln eines neuen Trittfrequenzmessers\***

Wählen Sie **Settings** (Einstellungen) > **Bike SET** (Radeinstellungen) > **Bike** (Rad) **1**/**2**/**3** > **Cadence SET** (Trittfrequenzeinstellungen) > **ON** (Ein). **Cadence TEACH?** (Trittfrequenzmesser koppeln?) wird angezeigt.

- Bevor Sie mit dem Koppeln beginnen, vergewissern Sie sich, dass sich in einem Umkreis von 40 m keine anderen Trittfrequenzmesser befinden. Drücken Sie OK, um das Koppeln zu bestätigen. **Test drive** (Testlauf) wird angezeigt. Drücken Sie OK, und drehen Sie die Kurbel einige Male, um den Sensor zu aktivieren. Ein blinkendes rotes Licht zeigt an, dass der Sensor aktiviert ist. **Completed!** (Fertig!) wird angezeigt, sobald der Koppelungsvorgang abgeschlossen ist. Nun kann der Radcomputer Trittfrequenzdaten empfangen.
- Wenn **Teaching FAILED** (Koppelung fehlgeschlagen) angezeigt wird, empfängt der Radcomputer möglicherweise Signale von mehr als einem Sensor, oder der Sensor ist nicht aktiviert. Vergewissern Sie sich, dass sich in einem Umkreis von 40 m keine anderen Trittfrequenzmesser befinden, und drücken Sie OK. **Try again?** (Noch einmal versuchen?) wird angezeigt. Drücken Sie OK, und drehen Sie die Kurbel einige Male, um den Sensor zu aktivieren.
- Wenn Sie die Koppelung abbrechen möchten, drücken Sie **STOP**. Der bereits gekoppelte Trittfrequenzmesser wird verwendet.

# <span id="page-25-3"></span>**Koppeln eines neuen Kraft-Leistungsmessers\***

Wählen Sie **Settings** (Einstellungen) > **Bike SET** (Radeinstellungen) > **Bike** (Rad) **1**/**2**/**3** > **Power SET** (Kraft-Leistungseinstellungen) > **ON** (Ein).

- **C. length** (Kettenlänge): Geben Sie die Kettenlänge in Millimetern ein. Bestätigen Sie den Wert mit OK.
- **C. weight** (Kettengewicht): Geben Sie das Kettengewicht in Gramm ein. Bestätigen Sie den Wert mit OK.
- **S. length** (Spannweite): Geben Sie die Spannweite in Millimetern ein. Messen Sie den Abstand zwischen der Mitte der Hinterradnabe und der Mitte des Tretlagers, wie in der Abbildung gezeigt. Bestätigen Sie den

Wert mit OK.

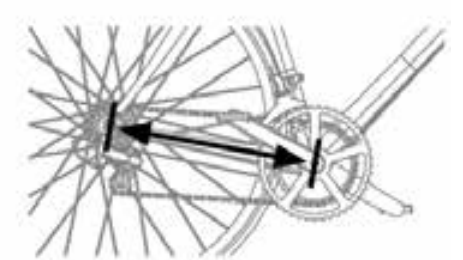

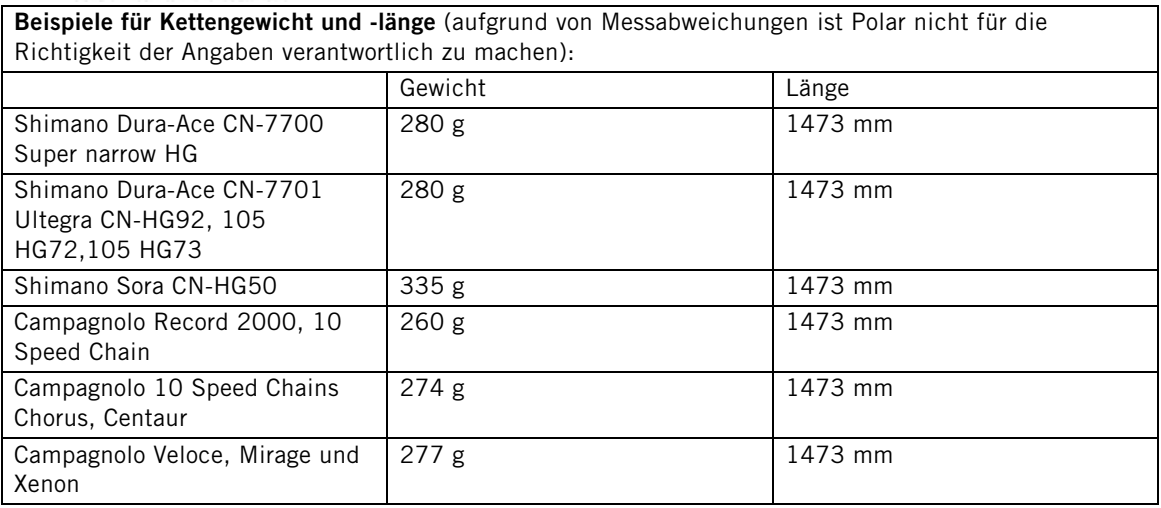

Für präzise Messungen müssen alle Einstellungen so genau wie möglich sein. Kettenlänge und -gewicht sind direkt proportional zu dem Leistungswert. Sollten diese zum Beispiel eine Abweichung von 1 % haben, dann hat der Leistungswert auch eine Abweichung von 1 %.

Wenn Kettenglieder entfernt werden, müssen Kettenlänge und -gewicht nicht erneut eingegeben werden. Das System verwendet die Kettendichte (Gewicht/Länge). Durch das Entfernen von Kettengliedern wird die Dichte nicht beeinträchtigt.

• **Power TEACH?** (Kraft-Leistungsmesser koppeln?) wird angezeigt.

Bevor Sie mit dem Koppeln beginnen, vergewissern Sie sich, dass sich in einem Umkreis von 40 m keine anderen Kraft-Leistungsmesser befinden. Drücken Sie OK, um das Koppeln zu bestätigen. **Test drive** (Testlauf) wird angezeigt. Drücken Sie OK, und drehen Sie die Kurbel einige Male, um den Sensor zu aktivieren. Ein blinkendes rotes Licht zeigt an, dass der Sensor aktiviert ist. **Completed!** (Fertig!) wird angezeigt, sobald der Koppelungsvorgang abgeschlossen ist. Nun kann der Radcomputer Kraft-Leistungsdaten empfangen.

- Wenn **Teaching FAILED** (Koppelung fehlgeschlagen) angezeigt wird, empfängt der Radcomputer möglicherweise Signale von mehr als einem Sensor, oder der Sensor ist nicht aktiviert. Vergewissern Sie sich, dass sich in einem Umkreis von 40 m keine anderen Kraft-Leistungsmesser befinden, und drücken Sie OK. **Try again?** (Noch einmal versuchen?) wird angezeigt. Drücken Sie OK, und drehen Sie die Kurbel einige Male, um den Sensor zu aktivieren.
- Wenn Sie die Koppelung abbrechen möchten, drücken Sie **STOP**. Der bereits gekoppelte Kraft-Leistungsmesser wird verwendet.

\*Optionaler Sensor erforderlich.

# <span id="page-27-0"></span>**8. VERWENDEN EINES NEUEN SENDERS**

Wenn Sie einen Polar WearLink W.I.N.D. Sender als Zubehör kaufen, muss er mit dem Radcomputer gekoppelt werden. Der Koppelungsvorgang dauert nur einige Sekunden. Durch die Koppelung wird sichergestellt, dass Ihr Radcomputer ausschließlich Signale von Ihrem Sender empfängt. Dies ermöglicht das störungsfreie Training in einer Gruppe. Wenn Sie den Sender und den Radcomputer als Set gekauft haben, sind die beiden bereits miteinander gekoppelt.

# <span id="page-27-1"></span>**Koppeln eines neuen Senders**

Legen Sie den Sender an und achten Sie darauf, dass sich in einem Umkreis von 40 m keine anderen Polar WearLink W.I.N.D. Sender befinden.

Aktivierten Sie Ihren Radcomputer, indem Sie für drei Sekunden drücken.

Sobald der Radcomputer einen neuen Sender identifiziert hat, wird **WearLink FOUND** (WearLink gefunden), **WearLink TEACH?** (WearLink koppeln?) angezeigt.

- Bestätigen Sie mit OK. Sobald der Koppelungsvorgang abgeschlossen ist, wird **Completed!** (Fertig!) angezeigt.
- Drücken Sie STOP, um die Koppelung abzubrechen.

# <span id="page-28-0"></span>**9. WICHTIGE INFORMATIONEN**

# <span id="page-28-1"></span>**Pflege und Wartung**

Wie jedes andere elektronische Gerät auch, sollte der Polar Radcomputer mit Sorgfalt behandelt werden. Folgende Vorschläge sollen Ihnen dabei helfen, die Garantiebedingungen zu erfüllen und viele Jahre lang Freude an dem Produkt zu haben.

### <span id="page-28-2"></span>**Pflege des Produktes**

**Trennen Sie die Sendeeinheit nach dem Training immer vom Gurt und waschen Sie den Gurt nach jedem Gebrauch unter fließendem Wasser aus.** Trocknen Sie die Sendeeinheit mit einem weichen Handtuch ab. Verwenden Sie niemals Alkohol und keine scheuernden Materialien wie Stahlwolle oder chemische Reinigungsmittel.

**Waschen Sie den Gurt spätestens nach jedem fünften Gebrauch bei 40 °C in der Waschmaschine.** Dies gewährleistet die zuverlässige Herzfrequenz-Messung und verlängert die Lebensdauer des Senders. Verwenden Sie einen Wäschebeutel. Der Gurt darf nicht imprägniert, geschleudert, gebügelt, chemisch gereinigt oder gebleicht werden. Verwenden Sie kein Waschmittel mit Bleichmitteln oder Weichspüler. Die Sendeeinheit darf nicht in die Waschmaschine oder den Trockner geraten!

**Trocknen und lagern Sie den Gurt und die Sendeeinheit getrennt voneinander, um die Lebensdauer der Senderbatterie zu verlängern.** Waschen Sie den Gurt in der Waschmaschine, bevor Sie ihn längere Zeit lagern und nach jedem Gebrauch in Chlorwasser.

Bewahren Sie den Radcomputer, Sender und Sensoren an einem kühlen und trockenen Ort auf. Lagern Sie sie nicht in einer feuchten Umgebung oder einer nicht atmungsaktiven Tasche (z. B. einer Plastiktüte oder eine Sporttasche) oder gemeinsam mit leitfähigem Material wie einem nassen Handtuch. Der Radcomputer, der Sender und die Sensoren sind wasserbeständig und können im Regen verwendet werden. Um die Wasserbeständigkeit zu bewahren, dürfen der Radcomputer und die Sensoren nicht mit einem Hochdruckreiniger gereinigt oder unter Wasser getaucht werden. Setzen Sie sie nicht über einen längeren Zeitraum starker Sonnenstrahlung aus, z. B. im Auto liegend oder auf der Radhalterung montiert.

Halten Sie den Radcomputer sauber. Reinigen Sie den Radcomputer und die Sensoren mit einer Lösung aus milder Seife und Wasser und spülen Sie mit klarem Wasser nach. Tauchen Sie sie nicht unter Wasser. Trocknen Sie sie mit einem weichen Handtuch ab. Verwenden Sie niemals Alkohol und keine scheuernden Materialien wie Stahlwolle oder chemische Reinigungsmittel.

Vermeiden Sie es, den Radcomputer und die Geschwindigkeits- und Trittfrequenzsensoren harten Stößen auszusetzen, da dies zu Schäden führen kann.

### <span id="page-28-3"></span>**Service**

Wir empfehlen Ihnen, während der zweijährigen Garantiezeit die Wartung und Reparaturen (mit Ausnahme des Batteriewechsels) nur von der Polar Serviceabteilung durchführen zu lassen. Schäden und Folgeschäden, die durch nicht von Polar Electro autorisiertes Personal verursacht werden, sind von der Garantie ausgeschlossen.

Kontaktinformationen und sämtliche Adressen der Polar Servicecenter finden Sie unter www.polar.fi/support und auf den Websites für die jeweiligen Länder.

Registrieren Sie Ihr Polar Produkt unter http://register.polar.fi/, damit wir unsere Produkte und unseren Service noch besser auf Sie abstimmen können.

Der Benutzername für Ihr Polar Konto ist immer Ihre E-Mail-Adresse. Für die Polar Produktregistrierung, für polarpersonaltrainer.com, das Polar Diskussionsforum und die Newsletter-Registrierung gelten der gleiche Benutzername und das gleiche Kennwort.

# <span id="page-28-4"></span>**Batteriewechsel**

Die Batterie des CS500+ Radcomputers und des WearLink W.I.N.D. Senders kann vom Benutzer ausgewechselt werden. Wenn Sie die Batterie selbst wechseln möchten, befolgen Sie die Anweisungen im Kapitel [Wechseln der Radcomputer-Batterie](#page-29-0) genau.

Die Batterien der Geschwindigkeits- und Trittfrequenzmesser können nicht selbst ausgetauscht werden. Die Geschwindigkeits- und Trittfrequenzmesser von Polar sind versiegelt, um eine möglichst hohe Strapazierfähigkeit und Zuverlässigkeit zu bieten. In den Geschwindigkeits- und Trittfrequenzmessern befinden sich Batterien mit besonders langer Lebensdauer. Um einen neuen Geschwindigkeits- oder Trittfrequenzmesser zu erwerben, wenden Sie sich an ein autorisiertes Polar Service-Center oder Ihren Händler.

Anweisungen zum Batteriewechsel beim **Kraft-Leistungsmesser W.I.N.D.** finden Sie in der Gebrauchsanleitung des Kraft-Leistungsmessers.

### <span id="page-29-0"></span>**Wechseln der Radcomputer-Batterie**

Um die Batterien des Radcomputers und Senders eigenständig zu wechseln, befolgen Sie genau die Anweisungen in diesem Abschnitt:

Achten Sie beim Austauschen der Batterie darauf, den Dichtungsring nicht zu beschädigen, und wechseln Sie ihn gegebenenfalls aus. Ein Batterie-Set erhalten Sie im Service-Shop auf unserer Homepage, die Sie über www.polar.fi erreichen. In den USA und Kanada sind die Dichtungsringe in einem autorisierten Polar Service-Center erhältlich. In den USA sind die Sets mit Dichtungsring/Batterie auch unter www.shoppolar.com erhältlich.

- 1. Öffnen Sie die Batterieabdeckung, indem Sie sie um 45 Grad gegen den Uhrzeigersinn drehen (Abb. 1).
- 2. Entfernen Sie die Abdeckung, indem Sie sie vorsichtig anheben. Die Batterie ist an der Abdeckung angebracht. Entfernen Sie die Batterie. Achten Sie darauf, das Gewinde der hinteren Abdeckung und die Metallfeder innerhalb der Batterieabdeckung nicht zu beschädigen.
- 3. Legen Sie die neue Batterie mit dem Pluspol (+) in Richtung Abdeckung und dem Minuspol (-) in Richtung Radcomputer ein (Abb. 2).
- 4. Der Dichtungs-D-Ring der Batterieabdeckung ist an der hinteren Abdeckung angebracht. Ersetzen Sie die Dichtungs-D-Ring, wenn er beschädigt ist. Achten Sie vor dem Schließen der Batterieabdeckung darauf, den Dichtungsring nicht zu beschädigen und ihn korrekt in die Rille einzusetzen. Die flache Seite des Dichtungs-D-Rings muss in Richtung hinterer Abdeckung zeigen. Anderenfalls kann der Dichtungs-D-Ring beim Schließen der Batterieabdeckung beschädigt werden.
- 5. Legen Sie die Batterieabdeckung auf und schließen Sie sie durch Drehen im Uhrzeigersinn (Abb. 3). Achten Sie darauf, die Abdeckung ordnungsgemäß zu schließen!

#### **Sendeeinheit**

Wenn Sie die Batterie selbst wechseln möchten, befolgen Sie die unten stehenden Anweisungen.

1. Öffnen Sie die Batterieabdeckung mit einer Münze, indem Sie sie gegen den Uhrzeigersinn auf OPEN drehen.

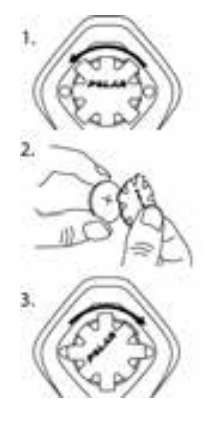

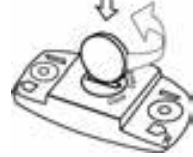

- 2. Legen Sie die Batterie (CR2025) so in die Abdeckung, dass sich der Pluspol (+) an der Abdeckung befindet. Um die Wasserbeständigkeit zu erhalten, überprüfen Sie, ob der Dichtungsring in der Vertiefung sitzt.
- 3. Drücken Sie die Abdeckung auf den Sender.
- 4. Drehen Sie die Abdeckung mit der Münze im Uhrzeigersinn auf CLOSE.

Um eine lange Lebensdauer zu ermöglichen, öffnen Sie die Abdeckung nur zum Wechseln der Batterie. Vergewissern Sie sich, dass der Dichtungsring nicht beschädigt ist. Sollte dies doch der Fall sein, tauschen Sie ihn bitte durch einen neuen aus.

Batterie-Sets mit Dichtungsringen erhalten Sie bei einem Polar Händler oder in einem autorisierten Polar Service-Center. In den USA und Kanada sind die Dichtungsringe nur in einem autorisierten Polar Service-Center erhältlich.

Halten Sie die Batterien von Kindern fern. Bei Verschlucken wenden Sie sich sofort an einen Arzt. Batterien sind gemäß den örtlichen Bestimmungen zu entsorgen.

<span id="page-30-0"></span>Wenn die Batterie durch eine Batterie des falschen Typs ausgetauscht wird, besteht Explosionsgefahr.

# **Wichtige Hinweise**

Der Polar Radcomputer stellt Ihre Leistungsdaten dar. Er zeigt die physische Belastung und Intensität während des Trainings an. Wenn Sie beim Rad fahren den Polar Geschwindigkeitsmesser W.I.N.D. benutzen, werden auch Geschwindigkeit und Strecke gemessen. Der Polar Trittfrequenzmesser W.I.N.D. dient zum Messen der Trittfrequenz. Der Polar Kraft-Leistungsmesser misst beim Rad fahren das Kraft-Leistungsverhältnis. Es ist kein anderer Verwendungszweck vorgesehen.

Der Polar Radcomputer ist nicht zum Messen von Umgebungsdaten geeignet, die professionelle oder industrielle Genauigkeit erfordern. Außerdem darf das Gerät in der Luft oder unter Wasser nicht für Messungen verwendet werden.

### <span id="page-30-1"></span>**Störungen während des Trainings**

Neben Mikrowellenöfen und Computern kann es zu Störungen kommen. Auch WLAN-Basisstationen können beim Training mit dem CS500+ Störungen verursachen. Halten Sie sich von möglichen Störquellen fern, um fehlerhafte Messungen zu vermeiden.

### <span id="page-30-2"></span>**Gehen Sie auf Nummer sicher**

Training kann Risiken in sich bergen. Wir empfehlen Ihnen, vor Beginn eines regelmäßigen Trainingsprogramms die folgenden Fragen hinsichtlich Ihres Gesundheitszustandes zu beantworten. Falls Sie mindestens eine dieser Fragen mit Ja beantworten, empfehlen wir Ihnen, mit Ihrem Arzt zu sprechen, bevor Sie ein Trainingsprogramm beginnen.

- Haben Sie während der letzten fünf Jahre nicht regelmäßig Sport getrieben und/oder hatten Sie eine vorwiegend sitzende Lebensweise?
- Haben Sie einen hohen Blutdruck oder einen hohen Cholesterinspiegel im Blut?
- Haben Sie irgendwelche Anzeichen oder Symptome einer Krankheit?
- Nehmen Sie blutdruckregulierende Medikamente oder Herzmittel ein?
- Haben Sie in der Vergangenheit unter Atembeschwerden gelitten?

#### **DEUTSCH**

- Sind Sie nach einer schweren Erkrankung oder medizinischen Behandlung, etwa einer Operation, in der Rekonvaleszenz?
- Tragen Sie einen Herzschrittmacher oder ein sonstiges implantiertes Gerät?
- Rauchen Sie?
- Sind Sie schwanger?

Bitte denken Sie auch daran, dass die Herzfrequenz nicht nur durch die Trainingsbelastung, sondern zusätzlich auch durch Medikamente gegen Erkrankungen des Herzens, Asthma, Atembeschwerden etc. sowie durch Energie-Drinks, Alkohol und Nikotin beeinflusst werden kann.

Achten Sie während des Trainings unbedingt auf die Reaktionen Ihres Körpers. **Wenn Sie während des Trainings unerwartete Schmerzen oder starke Ermüdung verspüren, sollten Sie das Training beenden oder mit einer geringeren Intensität fortfahren.**

**Achtung!** Auch wenn Sie einen Herzschrittmacher tragen, können Sie Polar Trainingscomputer nutzen. Theoretisch sind Störungen des Herzschrittmachers durch Polar Produkte nicht möglich. Es liegen keinerlei Berichte über solche Störungen vor. Jedoch können wir nicht garantieren, dass unsere Produkte für alle Herzschrittmacher oder sonstigen implantierten Geräte geeignet sind, da viele unterschiedliche Modelle solcher Geräte erhältlich sind. Wenn Sie Zweifel haben oder bei der Verwendung von Polar Produkten ungewöhnliche Empfindungen auftreten, konsultieren Sie Ihren Arzt oder setzen Sie sich mit dem Hersteller des implantierten elektronischen Geräts in Verbindung, um zu bestimmen, ob Sie das Gerät ohne Bedenken zusammen mit dem Polar Produkt verwenden können.

**Wenn Sie allergisch auf Substanzen reagieren, die mit der Haut in Berührung kommen, oder wenn Sie eine allergische Reaktion vermuten, die auf die Verwendung des Produktes zurückzuführen ist,** überprüfen Sie die aufgelisteten Materialien des Produktes im Kapitel "Technische Spezifikationen". Um Hautreaktionen auf den Sender zu vermeiden, tragen Sie diesen über einem Hemd. Befeuchten Sie das Hemd unter den Elektroden sorgfältig, damit eine einwandfreie Funktion des Senders gewährleistet ist.

Die Kombination aus Feuchtigkeit und starker Abnutzung kann dazu führen, dass sich die schwarze Farbe von der Oberfläche des Senders löst und helle Kleidung möglicherweise verfärbt. Falls Sie Insektenschutzmittel auf Ihre Haut auftragen, stellen Sie sicher, dass dieses nicht mit dem Sender in Berührung kommt.

# <span id="page-31-0"></span>**Technische Spezifikationen**

### **Radcomputer**

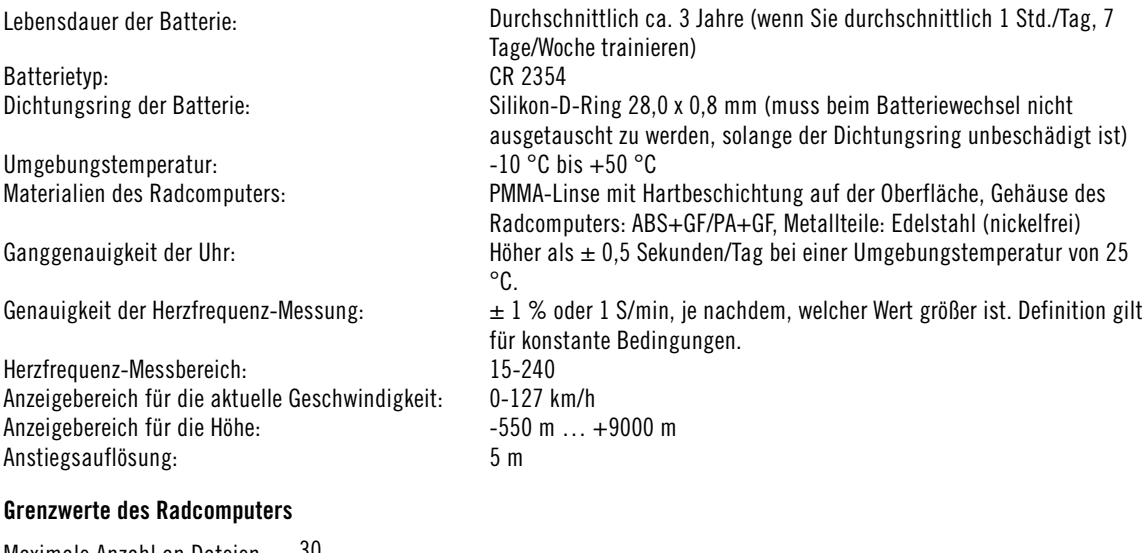

Maximale Anzahl an Dateien: 30 Maximale Aufzeichnungszeit: Herzfrequenz 144 Std. 20 Min.\*

#### **DEUTSCH**

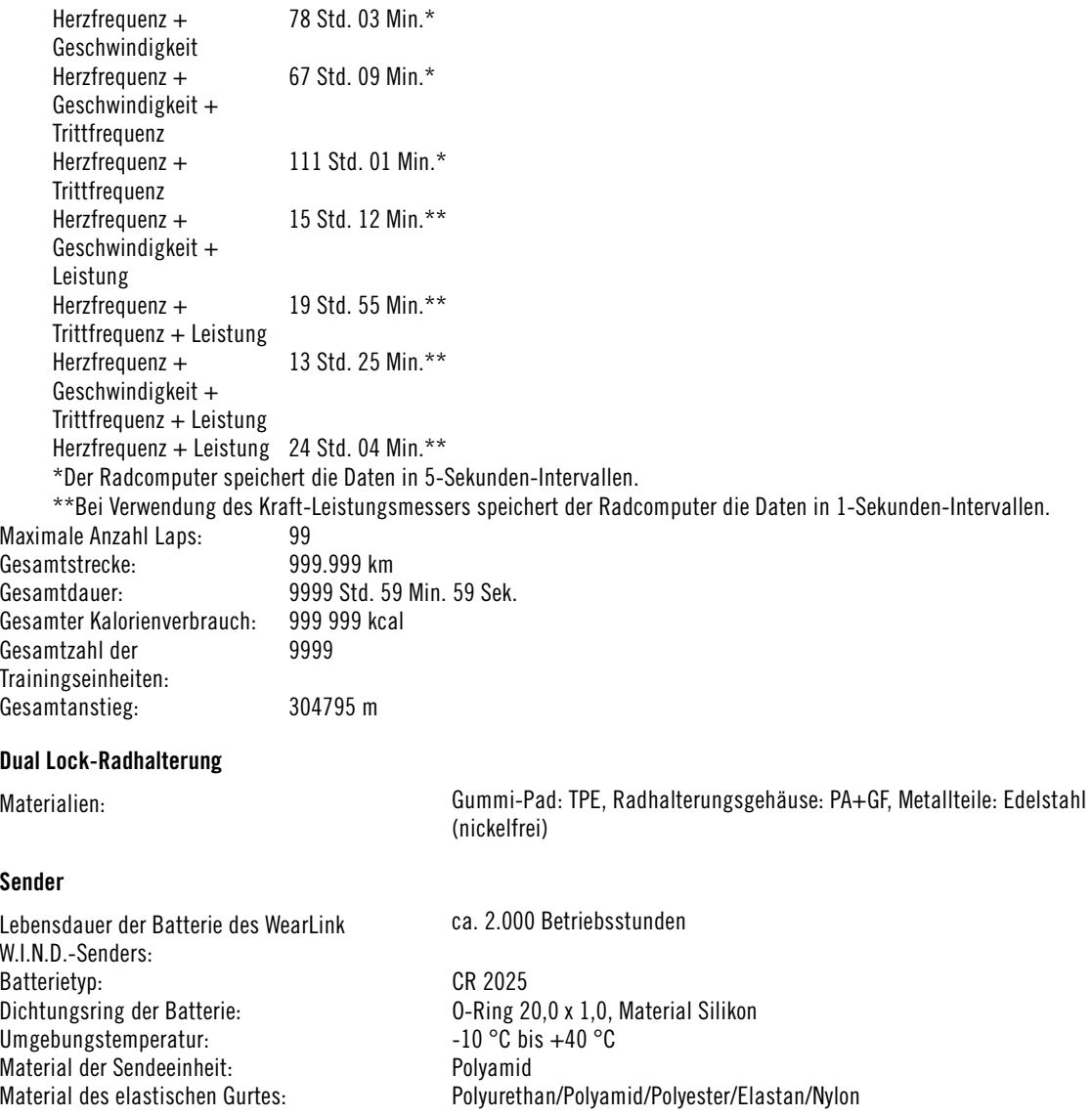

Der Polar CS500+ Radcomputer nutzt u. a. die folgenden patentierten Technologien:

- OwnZone® zur Bestimmung des persönlichen, tagesformabhängigen Herzfrequenz-Trainingsbereiches
- WearLink® Technologie zur komfortablen und EKG-genauen Herzfrequenz-Messung

#### **Software Polar DataLink und Polar WebSync 2.1 (oder höher)**

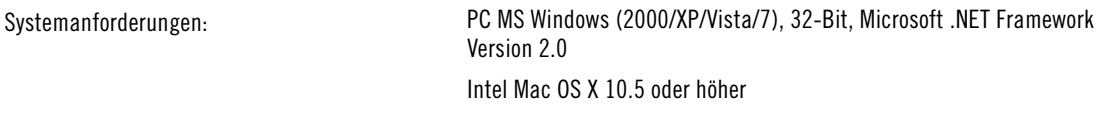

Die Wasserbeständigkeit von Polar Produkten wird gemäß der internationalen Norm IEC 60529 IPx7 (1 m, 30 min, 20ºC) geprüft. Je nach Wasserbeständigkeit werden die Produkte in drei unterschiedliche Kategorien eingeteilt. Sehen Sie auf der Rückseite Ihres Polar Produktes nach, zu welcher Kategorie es gehört, und vergleichen Sie es mit folgender Tabelle. Bitte beachten Sie, dass Produkte anderer Hersteller nicht notwendigerweise unter diese Definitionen fallen.

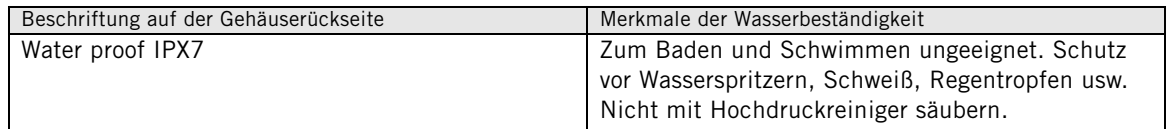

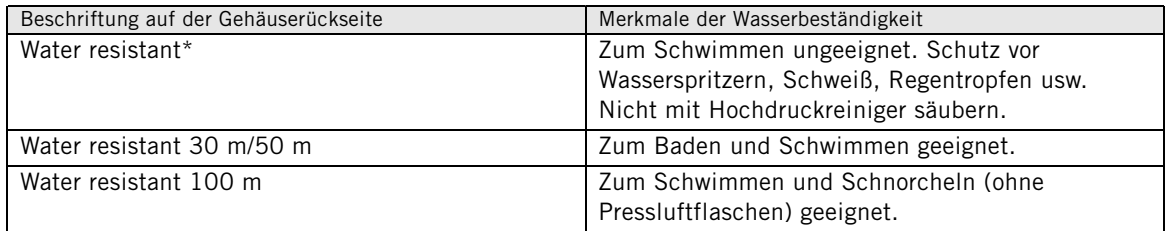

\*Diese Merkmale gelten auch für den Polar WearLink Sender W.I.N.D., CS Geschwindigkeits- und Trittfrequenzsensor W.I.N.D. und Power Kraft-Leistungsmesser W.I.N.D., die als "Water resistant" gekennzeichnet sind.

# <span id="page-33-0"></span>**Häufig gestellte Fragen**

### **Was soll ich tun, wenn ...**

#### **... das Batteriesymbol und WearLink/Speed/Cadence/Power angezeigt werden?**

... Die Batterie Ihres WearLink oder Geschwindigkeits-/Trittfrequenz-/Kraft-Leistungsmessers lässt nach. Weitere Informationen finden Sie unter [Pflege und Wartung \(Seite](#page-28-1) 29).

#### **... ich nicht weiß, wo ich mich im Menü befinde?**

Halten Sie BACK (Zurück) gedrückt, bis die Uhrzeit angezeigt wird.

#### **... der Radcomputer keine Kalorien misst?**

Die verbrannten Kalorien werden nur dann ermittelt, wenn Sie den Sender tragen und die Benutzereinstellungen korrekt vorgenommen wurden. Weitere Informationen finden Sie unter [Benutzereinstellungen \(Seite](#page-23-0) 24).

### **... die Herzfrequenz-Messung fehlerhaft oder extrem hoch ist oder null (00) anzeigt?**

- Achten Sie darauf, dass der Radcomputer nicht mehr als 40 m vom Sender entfernt ist.
- Vergewissern Sie sich, dass sich der Sendergurt nicht während des Trainings gelöst hat.
- Vergewissern Sie sich, dass die Textil-Elektroden der Sportkleidung gut anliegen.
- Vergewissern Sie sich, dass die Elektroden des Senders bzw. der Sportkleidung angefeuchtet sind.
- Vergewissern Sie sich, dass der Sender bzw. die Sportkleidung sauber ist.
- Vergewissern Sie sich, dass sich im Umkreis von 40 m kein weiterer Herzfrequenz-Sender befindet.
- Starke elektromagnetische Signale können zu fehlerhaften Messwerten führen. Weitere Informationen finden Sie unter [Wichtige Hinweise \(Seite](#page-30-0) 31).
- Sind die Werte weiterhin fehlerhaft, obwohl Sie sich von der Störungsquelle entfernt haben, verlangsamen Sie Ihr Tempo und überprüfen Sie Ihren Puls manuell. Sollte die manuelle Pulsabnahme den hohen Werten im Display entsprechen, haben Sie möglicherweise eine Herzarrhythmie. Die meisten Herzrhythmusstörungen sind nicht schwerwiegend, befragen Sie jedoch auf jeden Fall Ihren Arzt.
- Ein kardiales Ereignis könnte Ihr EKG beeinflusst haben. Konsultieren Sie in diesem Fall Ihren Arzt.

### **… ein Ausrufezeichen sowie WearLink angezeigt werden und der Radcomputer kein Herzfrequenz-Signal finden kann?**

- Achten Sie darauf, dass der Radcomputer nicht mehr als 40 m vom Sender entfernt sein darf.
- Vergewissern Sie sich, dass sich der Sendergurt nicht während des Trainings gelöst hat.
- Vergewissern Sie sich, dass die Textil-Elektroden der Sportkleidung gut anliegen.
- Vergewissern Sie sich, dass die Elektroden des Senders bzw. der Sportkleidung angefeuchtet sind.
- Vergewissern Sie sich, dass die Elektroden des Senders bzw. der Sportkleidung sauber und unbeschädigt sind.
- Wenn die Herzfrequenz-Messung mit der Sportkleidung nicht funktioniert, probieren Sie es mit dem WearLink Gurt. Sollte die Herzfrequenz mit dem Gurt angezeigt werden, liegt das Problem wahrscheinlich bei der Kleidung. Bitte nehmen Sie Kontakt mit dem Händler bzw. Hersteller der Kleidung auf.
- Wenn Sie alle aufgeführten Hinweise beachtet haben und die Meldung weiterhin angezeigt wird und die

Herzfrequenz-Messung trotzdem nicht funktioniert, könnte die Senderbatterie leer sein. Weitere Informationen finden Sie in der Gebrauchsanleitung zum WearLink Sender W.I.N.D.

#### **…WearLink FOUND (WearLink gefunden) und WearLink TEACH? (WearLink koppeln?) angezeigt werden?**

Wenn Sie einen neuen Sender als Zubehör kaufen, muss er mit dem Radcomputer gekoppelt werden. Weitere Informationen finden Sie unter [Verwenden eines neuen Senders \(Seite](#page-27-0) 28).

Wenn der verwendete Sender aus dem Produkt-Set stammt und der Text dennoch angezeigt wird, erkennt der Radcomputer unter Umständen das Signal eines anderen Senders. Vergewissern Sie sich in diesem Fall, dass Sie Ihren eigenen Sender mit angefeuchteten Elektroden tragen und dass sich der Sendergurt nicht gelöst hat.

#### **... ein Ausrufezeichen und Speed (Geschwindigkeit) angezeigt werden?**

Vergewissern Sie sich, dass der Geschwindigkeitsmesser richtig positioniert ist. Bewegen Sie das Rad einige Male, um den Sensor zu aktivieren. Das blinkende rote Licht zeigt an, dass der Sensor aktiviert ist.

#### **… ein Ausrufezeichen und Cadence (Trittfrequenz ) angezeigt werden?**

Vergewissern Sie sich, dass sich der Trittfrequenzmesser in der richtigen Position befindet. Bewegen Sie die Kurbel einige Male, um den Sensor zu aktivieren. Das blinkende rote Licht zeigt an, dass der Sensor aktiviert ist.

#### **… ein Ausrufezeichen und Power (Leistung) angezeigt werden?**

Vergewissern Sie sich, dass der Kraft-Leistungsmesser richtig positioniert ist. Weitere Informationen finden Sie in der Gebrauchsanleitung zum Kraft-Leistungsmesser.

#### **... sich die Höhe ändert, obwohl ich mich nicht bewege?**

Der Radcomputer wandelt den gemessenen Luftdruck in einen Höhenwert um. Deshalb kann es durch Wetteränderungen zu Änderungen im Höhenwert kommen.

#### **… die Höhenmessungen ungenau sind?**

Der Höhenmesser kann falsche Werte liefern, wenn er äußeren Störungen wie starkem Wind oder Klimaanlagen ausgesetzt ist. Kalibrieren Sie in diesem Fall bitte den Höhenmesser. Wenn die Werte weiterhin ungenau sind, könnte Schmutz die Luftdruckkanäle verstopfen. Senden Sie in diesem Fall den Radcomputer an ein Polar Service-Center.

#### **...Memory full (Speicher voll) angezeigt wird?**

Diese Nachricht wird während des Trainings angezeigt, wenn kein Speicherplatz mehr für die Trainingseinheit vorhanden ist. In diesem Fall überschreibt der Radcomputer die älteste Trainingsdatei. Wenn Sie die Datei für einen längeren Zeitraum speichern möchten, übertragen Sie diese manuell auf den Polar Internet-Service unter www.polarpersonaltrainer.com. Löschen Sie dann die Datei vom Radcomputer. Weitere Informationen finden Sie unter [Löschen von Trainingsdateien \(Seite](#page-15-1) 16).

# <span id="page-34-0"></span>**Weltweite Garantie des Herstellers**

- Diese Garantie schränkt weder die gesetzlichen Rechte des Verbrauchers nach dem jeweils geltenden nationalen Recht noch die Rechte des Verbrauchers gegenüber dem Händler aus dem zwischen beiden geschlossenen Kaufvertrag ein.
- Diese weltweite Garantie gewährt Polar Electro Inc. Verbrauchern, die dieses Produkt in den USA oder Kanada gekauft haben. Diese weltweite Garantie gewährt Polar Electro Oy Verbrauchern, die dieses Produkt in anderen Ländern gekauft haben.
- Polar Electro Inc./Polar Electro Oy gewährt dem Erstkunden/Erstkäufer dieses Produktes eine Garantie von zwei Jahren ab Kaufdatum bei Mängeln, die auf Material- oder Fabrikationsfehler zurückzuführen sind.
- **Die Rechnung des Erstkaufs ist Ihr Kaufbeleg!**
- Von der Garantie ausgeschlossen sind: Batterien, normale Abnutzung, Beschädigungen durch

#### **DEUTSCH**

unsachgemäßen und/oder kommerziellen Gebrauch, Unfall oder unsachgemäße Handhabung sowie Missachtung der wichtigen Hinweise, gesprungene oder zerbrochene Gehäuse, der elastische Gurt und Polar Bekleidung.

- Die Garantie deckt keine mittelbaren oder unmittelbaren Schäden oder Folgeschäden, Verluste, entstandenen Kosten oder Ausgaben, die mit dem Produkt in Zusammenhang stehen.
- Gebraucht erstandene Geräte sind nicht durch die zwei (2) Jahre gültige Garantie abgedeckt, sofern dies durch die örtliche Gesetzgebung nicht anders festgelegt ist.
- Während der Garantiezeit wird das Produkt von jedem durch Polar autorisierten Service-Center unabhängig vom Land des Kaufes repariert oder ersetzt.

Die Garantie für alle Produkte beschränkt sich auf Länder, in denen das Produkt ursprünglich vermarktet wurde.

Polar Electro Oy ist ein nach ISO 9001:2008 zertifiziertes Unternehmen.

Copyright © 2011 Polar Electro Oy, FI-90440 KEMPELE, Finnland.

Alle Rechte vorbehalten. Diese Gebrauchsanleitung darf ohne vorherige schriftliche Zustimmung der Polar Electro Oy weder anderweitig verwendet noch kopiert werden, auch nicht auszugsweise. Die Namen und Logos mit einem ™ Symbol in der Gebrauchsanleitung sowie auf der Verpackung dieses Produktes sind eingetragene Warenzeichen der Polar Electro Oy. Die in der Gebrauchsanleitung sowie auf der Verpackung mit einem ®-Symbol versehenen Namen und Logos sind eingetragene Marken von Polar Electro Oy, außer Windows, das eine eingetragene Marke der Microsoft Corporation ist.

# C E 0537

Dieses Produkt erfüllt die Anforderungen der Richtlinie 93/42/EWG und 1999/5/EG. Die zugehörige Konformitätserklärung ist erhältlich unter www.support.polar.fi/declaration\_of\_conformity.html.

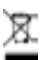

Das Symbol der durchgestrichenen Abfalltonne auf Rädern weist darauf hin, dass Polar Produkte Elektrogeräte sind, die der Richtlinie 2002/96/EG des Europäischen Parlaments und des Rates über Elektro- und Elektronik-Altgeräte unterliegen. Batterien und Akkumulatoren in den Produkten unterliegen der Richtlinie 2006/66/EG des Europäischen Parlaments und des Rates über Batterien und Akkumulatoren sowie Altbatterien und Altakkumulatoren. In EU-Ländern sind diese Produkte und Batterien/Akkumulatoren in Polar Produkten folglich getrennt zu entsorgen. Polar möchte Sie darin bestärken, mögliche Auswirkungen von Abfällen auf Umwelt und Gesundheit auch außerhalb der Europäischen Union zu minimieren. Bitte folgen Sie den örtlichen Bestimmungen für die Abfallentsorgung und, wenn möglich, machen Sie für Produkte Gebrauch von der getrennten Sammlung von Elektrogeräten und nutzen Sie für Batterien und Akkumulatoren die gesonderte Sammlung von Batterien und Akkumulatoren.

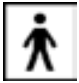

<span id="page-35-0"></span>Dieses Symbol weist darauf hin, dass das Produkt gegen Stromschläge geschützt ist.

# **Ausschlussklausel für Haftung**

- Der Inhalt der Gebrauchsanleitung dient ausschließlich Informationszwecken. Die beschriebenen Produkte können im Zuge der kontinuierlichen Weiterentwicklung ohne Ankündigung geändert werden.
- Polar Electro Inc./Polar Electro Oy übernimmt keinerlei Verantwortung oder Gewährleistung bezüglich dieser Gebrauchsanleitung oder der in ihr beschriebenen Produkte.
- Polar Electro Inc./Polar Electro Oy lehnt jegliche Haftung für Schäden oder Folgeschäden, Verluste, entstandene Kosten oder Ausgaben, die mittelbar oder unmittelbar mit der Benutzung dieser Gebrauchsanleitung oder der in ihr beschriebenen Produkte in Zusammenhang stehen, ab.

Das Produkt ist durch folgende Patente geschützt:

FI 110303 B, EP 0748185, JP3831410, US6104947, DE 69532803.4-08, FI 6815, EP 1245184, US 7076291, HK10484, US6199021, US6356838, EP0909940, FI110915, US7324841, EP1361819, FI23471, US D492999SS, EU0046107-002, EU0046107-003.

Hersteller:

Polar Electro Oy

Professorintie 5

FIN-90440 KEMPELE

Tel +358 8 5202 100

Fax +358 8 5202 300

[www.polar.fi](http://www.polar.fi) [http://www.polar.fi]

17942968.01 DEU B

10/2011

# <span id="page-37-0"></span>**STICHWORTVERZEICHNIS**

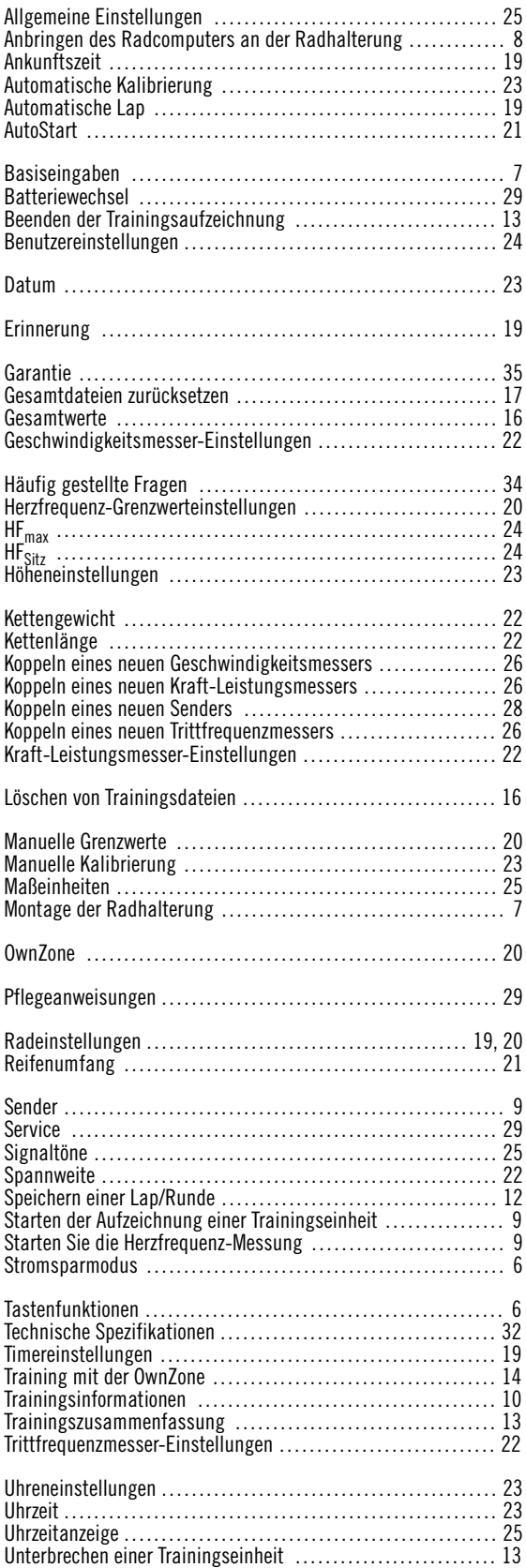

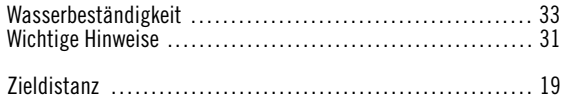